#### **Indicazioni per l'esame integrativo di Tecniche professionali e Laboratorio gra!co espressivo per entrare in TERZA**

#### **Nella prima parte della prova vi verrà chiesto di disegnare un oggetto con diverse tecniche**

come in questo esempio:

*Disegna una rosa (o più) con ciascuna di queste tecniche:*

- *matita*
- *biro*
- *matite colorate*
- *collage*
- *tecnica libera*

*Non ti preoccupare che sia fedele alla realtà, piuttosto cerca un tuo stile*

Osservate gli esempi, non metteteci più di 10-15 minuti a disegno, esercitatevi disegnando qualcosa che vi piace: un gatto, una scarpa, un ombrellone, una casa, una sedia, quello che volete.

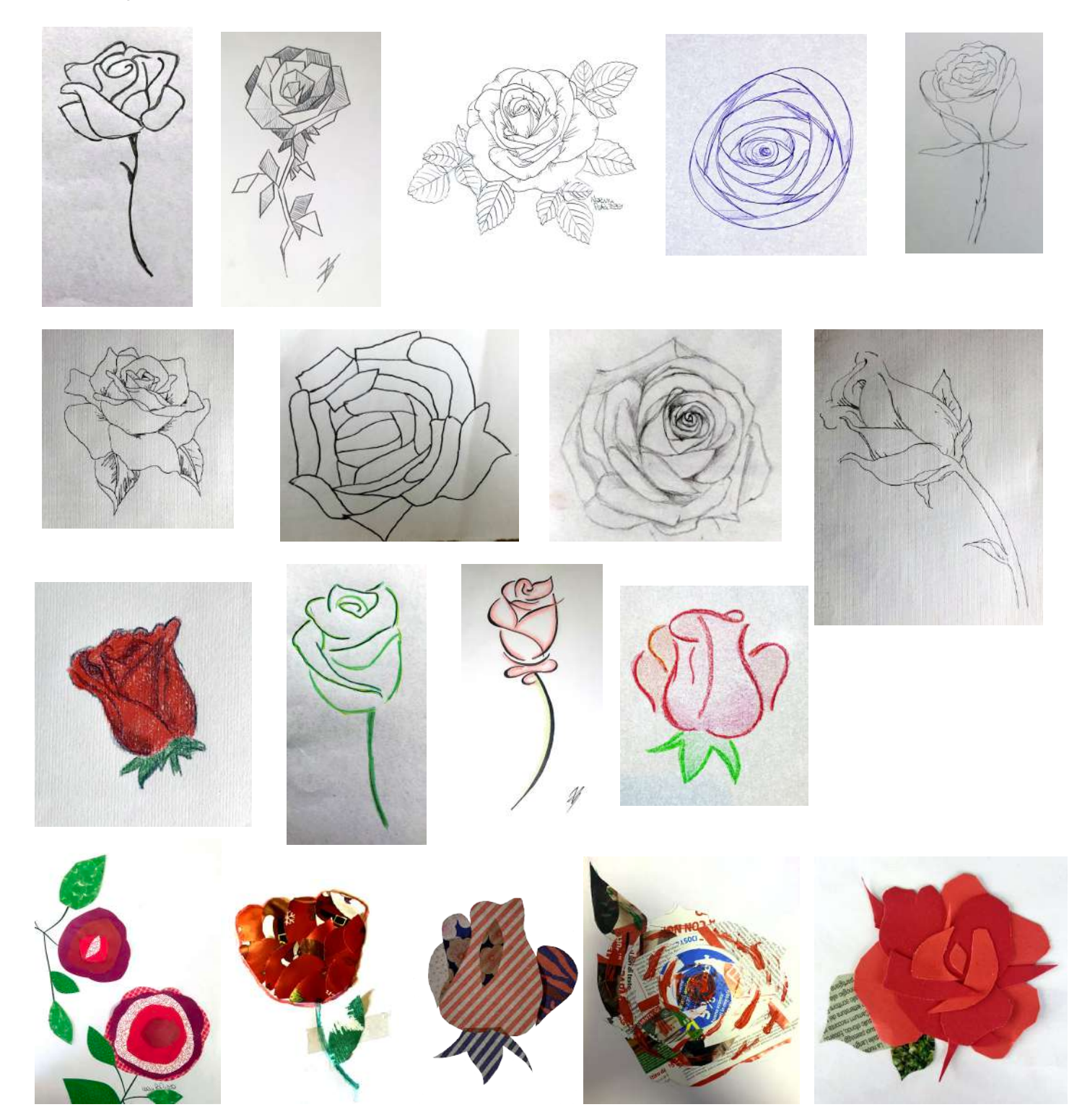

#### **La seconda parte della prova andrà svolta con Illustrator,**

Per esercitarvi ispiratevi agli esempi in questa dispensa e realizzate delle composizioni grafiche con le parole "Scrivere bene"

Studiate questo schema degli strumenti di Illustrator

Per impratichirvi con Illustrator, se già non lo possedete potete scaricare la versione gratuita per una settimana dal sito di Adobe col trial gratuito a questo link Potete visionare questi video tutorial per iniziare:

Le Basi di Adobe Illustrator in 3 Minuti Vettorializzare un'immagine https://www.youtube.com/channel/UC-WfwKaWOXrTuRbEIix6Twg Accedi ad Illustrator Startup (4 video gratis):

#### **Nella terza parte della prova dovrete rispondere ad alcune domande su queste dispense:**

- Il colore, sintesi additiva RGB e sintesi sottrattiva CMYK
- I caratteri e il testo
- Le immagini
- La gestalt

Potete allenarvi con queste sfide Kahoot che scadono il 30 Agosto 2020 alle 12:

Il colore

I caratteri e il testo 1

I caratteri e il testo 2

Le immagini

La Gestalt

Per ulteriori chiarimenti potete scrivere a: marilena.benini@persolinostrocchi.istruzioneer.it

#### Gli strumenti del grafico La tabella dei caratteri di Rob Carter

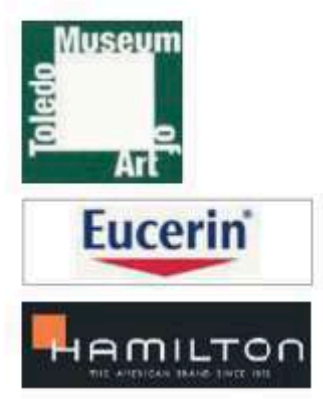

#### 4.2 Forma

Le forme più diverse vengono inventate per creare spazi e relazioni tra le parti tipografiche, per evidenziarle o separarle. Possono servire da appoggio per blocchi di testo o per creare sovrapposizioni tra forma e carattere.

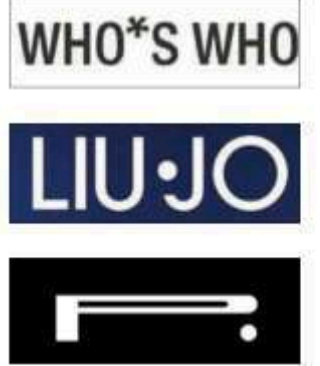

#### 4.3 Segno

I segni, o dingbat, le rosette, gli asterischi e le frecce, fanno parte della composizione tipografica, sono disegnati per accompagnare font specifici. L'alterazione dei simboli con il software può produrre inattesi risultati.

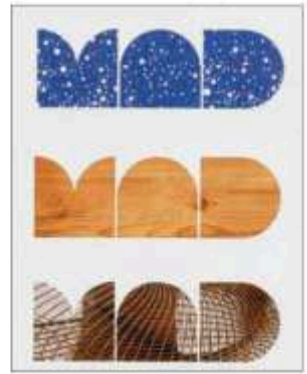

#### 4.4 Immagine

Le immagini possono comparire come fondo o adiacenti agli elementi tipografici oppure essere contenute da lettere o parole. I caratteri, come le immagini, possono essere a loro volta manipolati e distorti in vari modi nelle forme e nei colori.

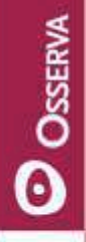

Utilizzando la tabella dei caratteri di Rob Carter, classifica i sei logo proposti sulla base dei fattori tipografici, formali, spaziali e di supporto.

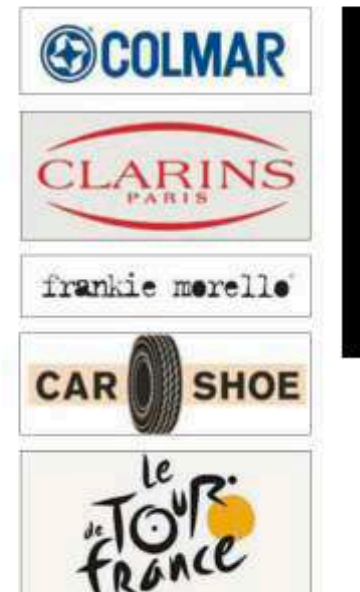

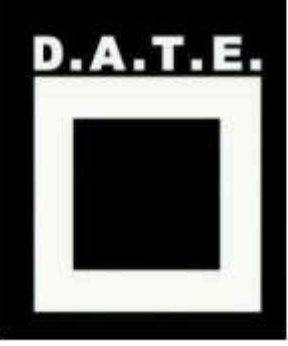

#### **COMBINAZIONI E CONTRASTO**

La grafica di tipografia, fatta solo di caratteri e parole senza l'uso o la necessità delle immagini, si affina prestando attenzione ai dettagli nella scelta dei font, alle dimensioni e al rapporto reciproco tra lettere e parole, all'interlinea, e infine alla posizione dei segni tipografici, cioè tratti, punti, linee.

Si può lavorare su piccoli gruppi di parole o un titolo preso dalle pagine dei quotidiani.

#### Alcuni spunti:

- "Pensare creativamente" sottotitolo "Sbloccare l'immaginazione":
- "Leggibilità o visibilità"; sottotitolo "Scelta difficile";
- "Integrare vecchio e nuovo" sottotitolo: "Design grafico".

In questo capitolo, usando il titolo "Scrivere Bene" e il sottotitolo "Chiarezza", mostreremo

forme espressive diverse secondo i criteri enunciati. A partire da quanto mostrato, si trovano innumerevoli spunti per allargare la ricerca e inventare soluzioni interessanti e sempre nuove.

#### Caratteri e corpi diversi

Nella composizione si mettono insieme caratteri o stili diversi e si gioca innanzitutto sul contrasto per ottenere efficacia visiva. Deve esserci una vera e forte contrapposizione, non solo una accennata diversità; quindi due stili estremi dello stesso carattere, con spessori delle aste molto diversi, oppure un carattere bastoni contro un calligrafico o un graziato, un corsivo leggero e arrotondato contrapposto ad un tondo verticale condensato.

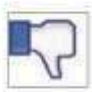

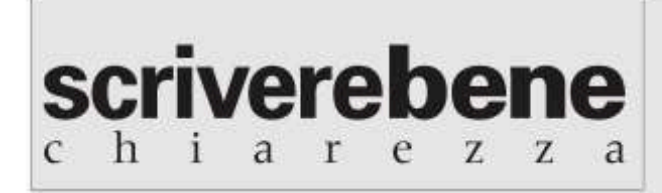

La differenza di spessori è troppo debole tra Univers nero e nerissimo: ambedue le parole sono minuscole, per cui si attiva una similitudine, non un vero contrasto.

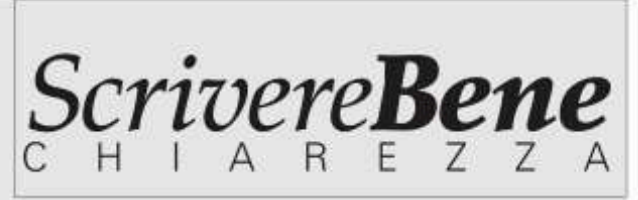

Palatino nero e nerissimo corsivo per "bene", e tutto maiuscolo contro minuscolo: ancora troppo poco contrasto ancora.

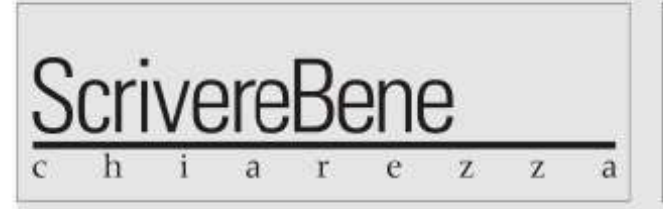

La barra di sottolineatura poteva diventare un elemento forte, però ha lo stesso spessore delle aste del carattere.

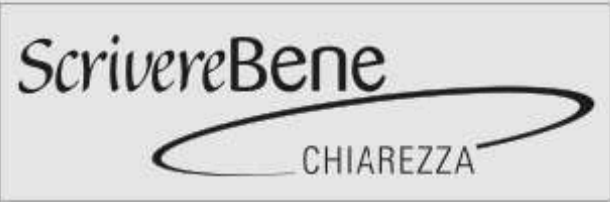

I due caratteri calligrafici, Balzano e Barmeno, sono abbastanza diversi, ma hanno forme morbide e la stessa dimensione: ancora una volta si crea una stridente similitudine, non contrasto.

#### Il contrasto di forme

Applicazioni del principio del contrasto: grandepiccolo, con grazie-bastoni, grosso-sottile, scrittobastoni, corsivo-tondo, formale-informale. I caratteri usati sono molteplici e mescolati.

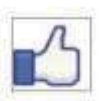

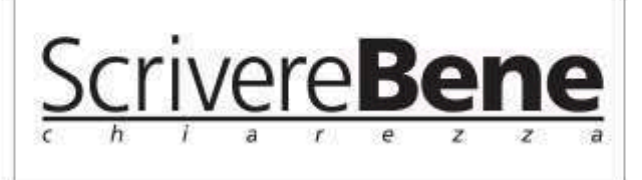

Carattere Frutiger tondo, nero e corsivo chiaro per "chiarezza"; due diversi pesì per un carattere bastoni. Anche se il carattere è unico, lo stile è diverso: la variazione di peso è talmente forte da creare contrasto.

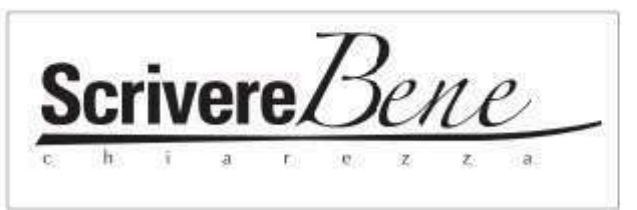

Un carattere nero e bastoni contrapposto ad un carattere spiccatamente calligrafico. Un tratto di penna modulato sottolinea il tutto. La differenza di peso tra le tre parole è forte.

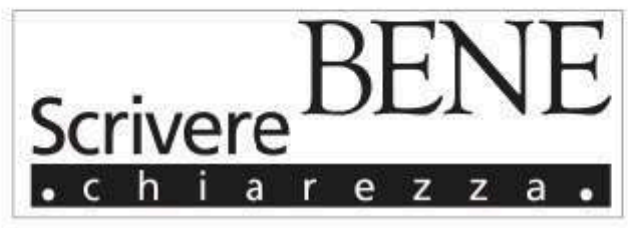

Bastoni alto-basso contrapposto ad un carattere con grazie interamente maiuscolo, leggermente allungato: un forte riquadro che contiene il bastoni con pallino bianco agli estremi.

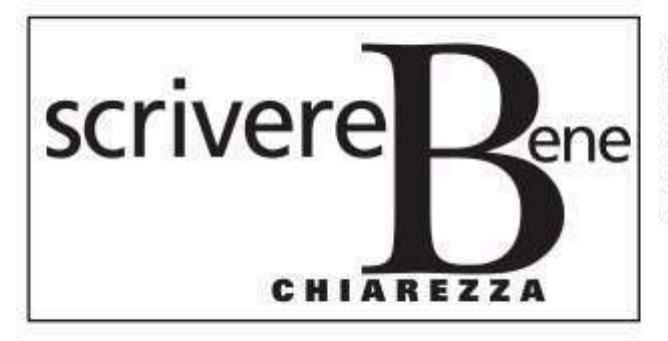

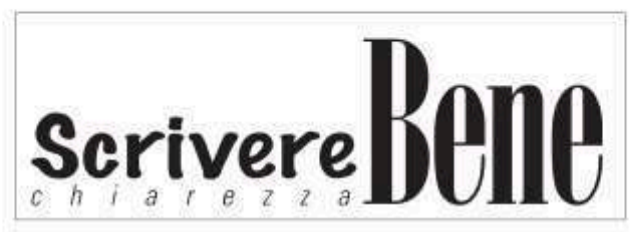

Un piacevole carattere scritto, Felt, si contrappone ad uno con grazie dal disegno molto classico con slancio e forti chiaroscuri nelle aste e nelle grazie. La terza parola crea una texture leggera.

Bastoni tutto minuscolo, di due misure diverse, e una "B" in carattere Bodoni, che diventa protagonista: la situazione instabile delle due parole "scrivere" e "bene" viene bilanciata dalla terza, tutta in maiuscolo e robusta, che crea un sostegno visivo alla grande B. L'insieme è fatto di pesi e contrappesi.

#### 5 Microtipografia

Combinazioni e contrasto

#### L'aggiunta di elementi

Non serve trovare espedienti strani o aggiungere illustrazioni per caricare o enfatizzare il significato delle parole. A volte la grafica più sottile e forte si ottiene lavorando sui particolari, introducendo un tocco di colore o alterando una lettera o un capolettera. Si sfruttano tutte le modulazioni offerte dalle possibilità combinatorie della tecnica tipografica e dall'impiego, non fine a sé stesso, del programma di disegno. Meglio evitare di aggiungere clip art o illustrazioni: gli unici mezzi impiegati saranno quelli offerti dal set di caratteri, compresi i segni dingbat.

#### Note linguistiche

Dingbat = 1 (tip) segno grafico di richiamo o di stacco (es. pallino o asterisco).

Le clip art sono quelle immagini - illustrazioni, fotografie, caratteri - che si possono trovare in vari formati, disponibili gratuitamente o a poco prezzo in internet. Usarle per lavori professionali è indice di scarsa serietà, perché le clip art denunciano immediatamente la loro origine.

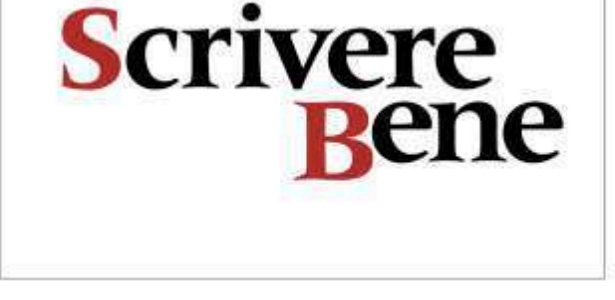

## S-C-R-I-V-R-R-R-RER-R-N-B

Font Meridien: una nota di colore sulle iniziali e l'espediente di compattare verso l'alto le minuscole di "bene".

Font Onyx: è un carattere classico dal disegno molto allungato e contrastato, che può risultare perfino difficile da leggere. Il pallino, dello stesso corpo delle parole, risulta enorme, per cui è stato dimezzato, carattere 18 pt pallino 9 pt, colorato e sollevato verso la linea mediana orizzontale del corpo. Tre pallini in verticale marcano la separazione tra le parole.

# Scrivere<br>Bøne

Font Frutiger Roman, compattato su due righe: il punto di attenzione viene creato dal segno rosso, dal font Zapf Dingbat, che sostituisce la lettera "e", di cui ripete vagamente il disegno circolare senza compromettere la leggibilità dell'insieme.

Font Herculanum, derivato da iscrizioni archeologiche romane, spaziato. La "R" è ridisegnata accorciando e raddrizzando l'asta diagonale; il pallino contenuto dalla "C" è disegnato in modo irregolare e il tratto di separazione è composto da un'asta sforbiciata dal carattere per conservarne l'ingrossamento dell'estremità. Il box nero irregolare è duplicato e messo sotto in percentuale, e imita l'ombra: il medesimo colore su "BENE" suggerisce uno sfondamento del fondo.

SGRIVERE-BEN

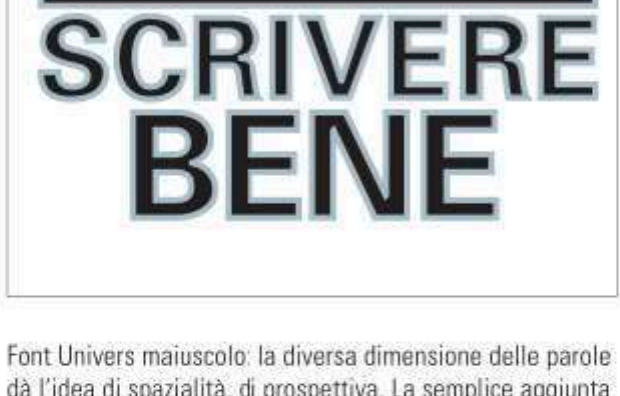

dà l'idea di spazialità, di prospettiva. La semplice aggiunta di un filetto grigio argento accentua l'aspetto tridimensionale, epigrafico e solenne del carattere, in consonanza con il significato testuale.

#### Poster per Macbeth.

Colore, forma tipografica. scala esagerata, contrasto e proporzioni, tutto contribuisce ad accentuare il tono cupo del messaggio. Macbeth infatti è un'opera molto drammatica di Shakespeare.

CATHERINE ZASK.

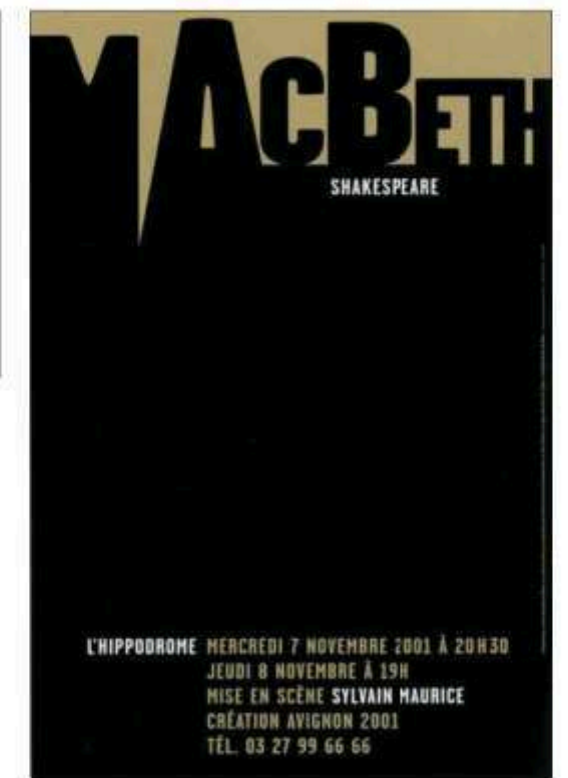

#### 5 Microtipografia Combinazioni e contrasto

#### Il contrasto di colore

Usare una gamma ristretta di colori e toni contrastanti. Aggiungere forme semplici. Usare tecniche grafiche per manipolare i caratteri. Si possono inoltre ottenere delle aggregazioni alterando attentamente le spaziature in modo manuale; ecco alcuni esempi di incastro tra lettere e parole di cui uno dei più memorabili esempi è rappresentato da "Mother and Child" di Herb Lubalin.

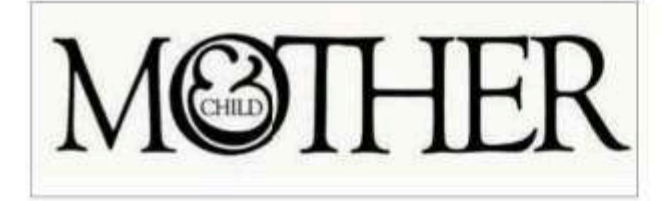

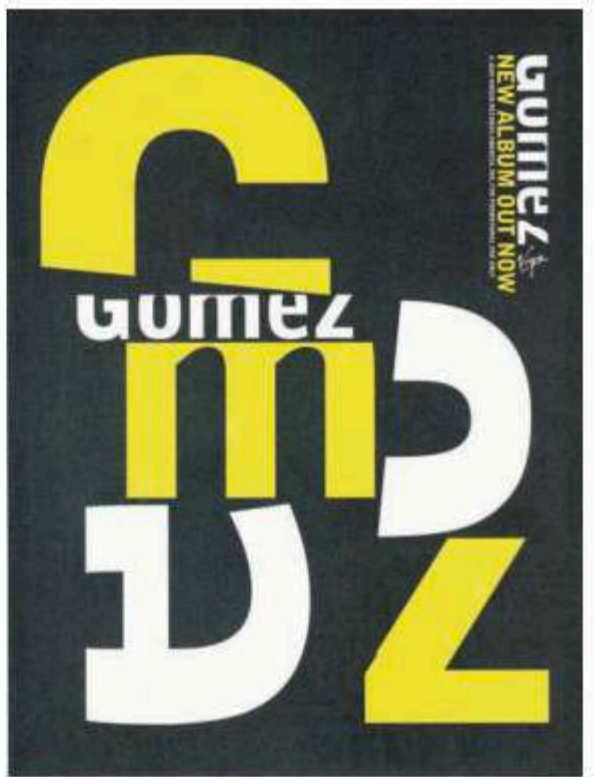

#### Caratteri tagliati.

Un poster che rievoca una composizione anni Cinquanta. Il font è Bell Gothic, e raggiunge un effetto di astrazione componendo parti di carattere.

MIKE JOYCE.

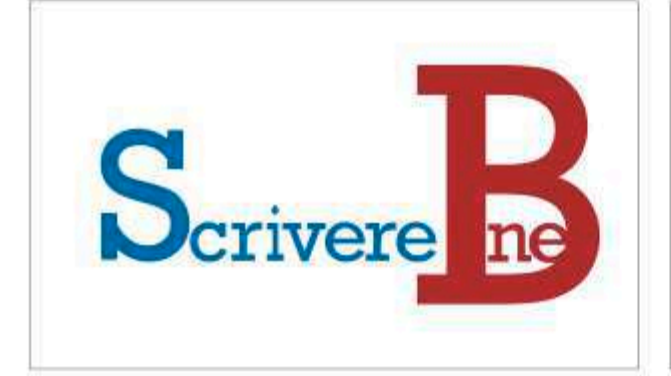

Font Rockwell, un bastoni con grazie marcate che ricorda il carattere della macchina da scrivere.

Forte ingrandimento dei capolettera e riallineamento: lo spessore della lettera "B" consente un gioco di positivo/negativo e di sovrapposizione.

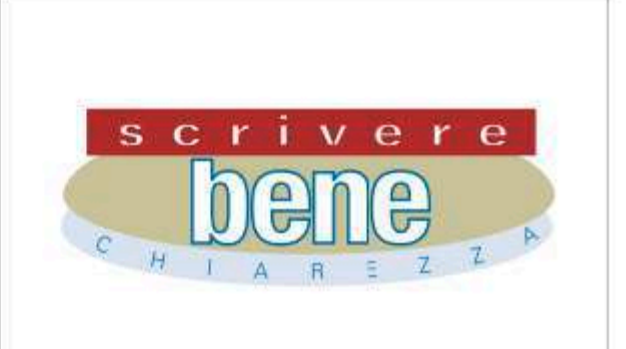

Font Univers black extended, per "scrivere bene", e font Univers 45 light per "chiarezza". L'asta verticale della "b" è stata ridotta. Dal punto di vista tecnico è solo leggermente più complesso collegare al tracciato semiellittico "chiarezza".

#### Gli strumenti del grafico Combinazioni e contrasto

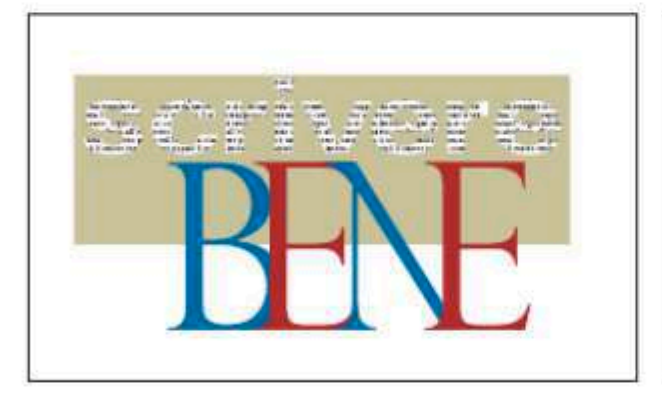

Font Univers extended bold con testo incollato all'interno delle lettere, come se fosse un collage ottenuto da pagine di quotidiano, per creare una texture evocativa che parla di "scrittura".

Un classico e slanciato Perpetua Titling MT su "bene" tutto maiuscolo, con un accurato lavoro di sovrapposizione e gioco sui due colori alterni, rosso e blu.

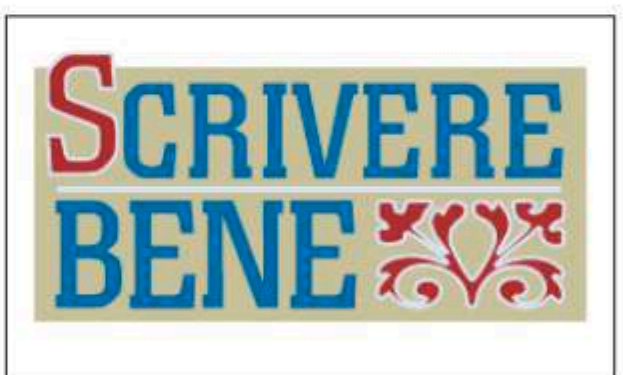

Font Colossalis regular, tutto maiuscolo iscritto dentro un campo. L'iniziale ingrandita come un capolettera ha lo stesso trattamento di colore dell'elemento decorativo, che proviene dal font Caslon Ornament.

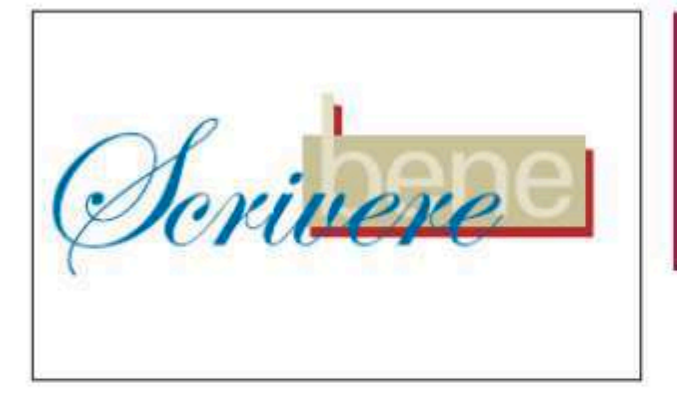

Font Edwardian Script ITC: è un calligrafico inglese che va accuratamente spaziato a mano per far sì che le terminazioni si colleghino esattamente. Si può intendere come metafora del Bello scrivere (calligrafia = kalos grafòs); "bene" è tutto minuscolo su fondino scuro: l'asta verticale della "b" è allungata perché esca decisa dal rettangolo che la contiene.

#### Seguendo gli esempi osserva il contrasto tra caratteri in base:

- al disegno:
- al peso;
- al colore.

Descrivi gli accostamenti annotando:

- nome dei font:
- operazione effettuata:
- colori in CYMK.

#### LA CALLIGRAFIA

Scrivere in bella forma è il significato della parola "calligrafia" Di solito si intende la scrittura fatta a mano, e fino agli anni Cinquanta del secolo scorso tale materia faceva parte del programma di insegnamento delle scuole. Scrivere in calligrafia migliora la gestualità fine e aiuta a comprendere meglio anche la "composizione" fatta con il computer. Si può parlare infatti di bella o cattiva scrittura anche per i risultati dell'uso del programma di videoscrittura.

Nel mondo anglosassone esistono molti calligrafi professionisti e molte associazioni che li raggruppano: l'uso della scrittura manuale è ancora florido per disegnare logotipi e insegne, ma anche per impieghi più "domestici" ccme la scrittura di diplomi o dei biglietti di invito di avvenimenti, lauree e matrimoni.

La calligrafia è un'esperienza estetica che coinvolge molto l'attività motoria del corpo e la respirazione, in maniera quasi zen, e può dare notevoli soddisfazioni.

Si può iniziare con qualsiasi strumento e inchiostro fluido tracciando una serie di segni ritmici, privi di significato, su carta da pacchi liscia; si disegna sulla carta creando ritmi liberi, senza ripetizioni schematiche e successioni di forme determinate, e si passa gradualmente dal segno continuo al tracciare segni staccati che devono rimanere circoscritti in uno spazio limitato di 5 x 8 cm in un formato standard A4.

the five types of politic good one, has been dea re or leß bad.

*<u>Socratte</u>* s who afks him to ty ūr more detuil, befor Trús leads to a long dú

Il passo successivo è lo studio di una forma di scrittura codificata, per esempio del corsivo umanistico del XV secolo, adatto al primo apprendimento. La sua forma complessa può essere padroneggiata grazie ai precedenti esercizi manuali liberi. In questo caso lo strumento scrittorio è il pennino di metallo sulla carta quadrettata, che usato in modo adeguato produce un tratto sottile o largo.

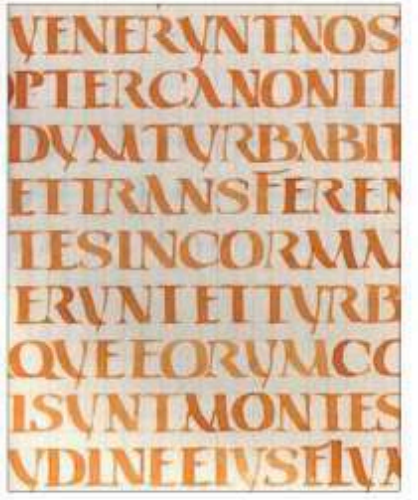

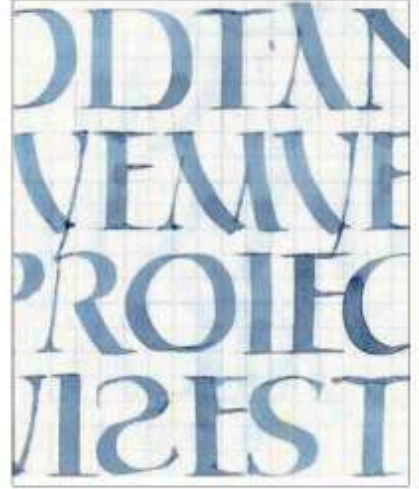

Nel mezzo del cammin di nostra vita mi ritrovai per una selva oscura che la diritta via era smarrita

Dante Alighieri

L'esercitazione calligrafica si può arricchire con lo studio dei tre grandi caratteri d'uso al tempo dei Romani: capitale quadrata, capitale onciale, capitale rustica.

Gli studi si possono completare con un lavoro di ampie dimensioni dove viene dato particolare rilievo alla composizione di una pagina su un foglio grande, ponendo particolare attenzione alla significatività del testo: per esempio, un sonetto con il suo titolo.

Un esercizio con la calligrafia è la trascrizione di un testo di prosa in righe molto corte, quattro o cinque parole, dopo aver fatto una suddivisione attenta al ritmo della lettura: servirà poi a far capire come dividere titoli e intestazioni seguendo il senso della frase arziché casualmente.

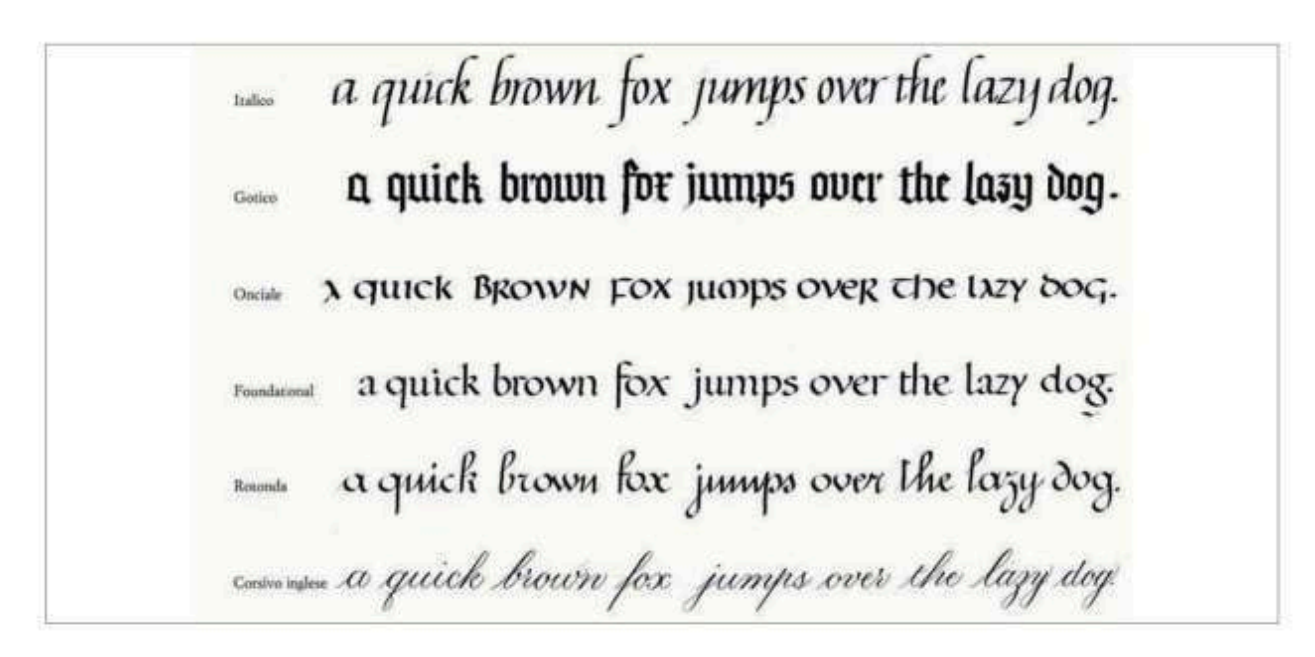

Le illustrazioni sono tratte dal testo di Andersch Martin (1989), Tracce segni caratteri, Ulisse edizioni, e da Carol Fiorile (1992), Fare Calligrafia, Stampa Alternatva, Roma.

**EN STRUMENTI** 

#### **TESTI SCRITTI A MANO**

L'uso generalizzato di una tecnologia porta inevitabilmente alla saturazione. Il computer ha lo stesso effetto sulla grafica, e sul gusto generalizzato. Come reazione comincia ad emergere in modo molto interessante il recupero di tecniche diventate marginali a causa del computer, come la calligrafia nel lettering, oppure l'integrazione di tecniche artigianali manuali di produzione e stampa con i più sofisticati strumenti digitali.

Qui abbiamo alcuni esempi di inserzioni pubblicitarie pubblicate su riviste del 2011, con headline e testi scritti a mano, chiaramente ricalcati su composizioni stampate in digitale: la composizione è sofisticata ed elaborata e lascia intuire la partenza digitale, mentre il ricalco lascia percepire nettamente l'uso "selvaggio" dello strumento di scrittura, la penna biro in alcuni casi. Il processo, facilmente replicabile, è il seguente:

- comporre un testo al computer;  $\mathbf{r}$
- stampare su carta; ×
- copiare a mano; ш
- rilevare con lo scanner.  $\mathbf{u}$

L'uso di una tavoletta grafica consentirebbe di saltare alcuni di questi passaggi.

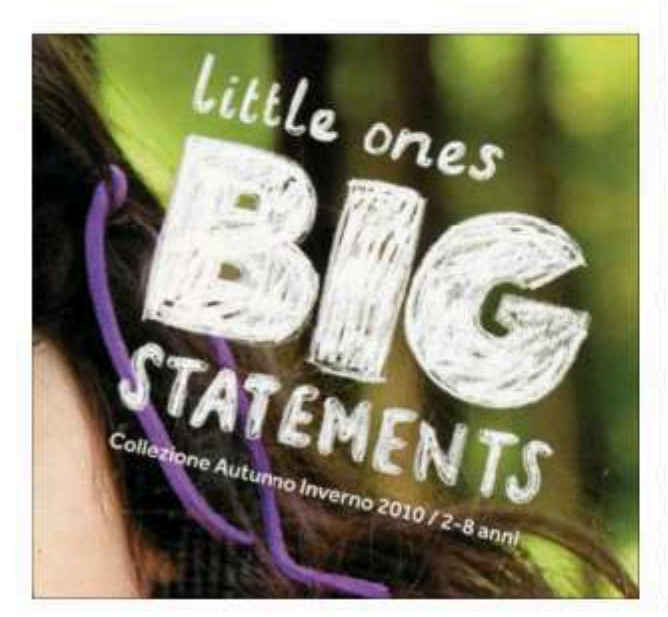

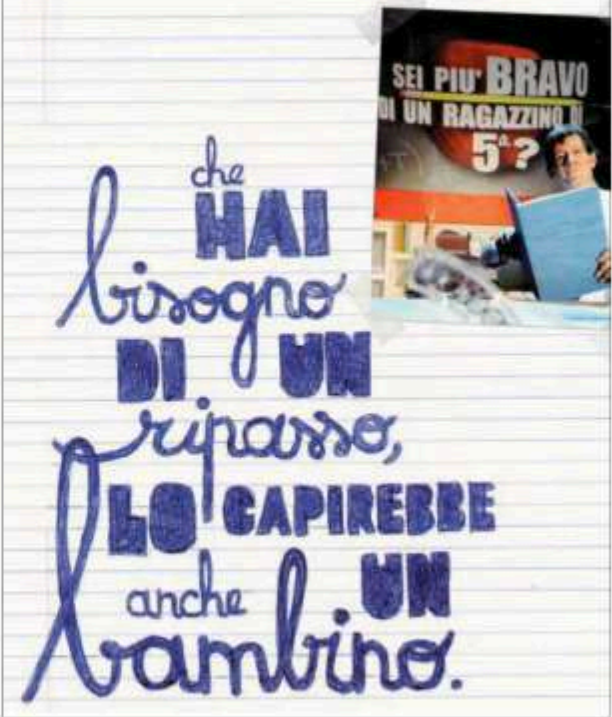

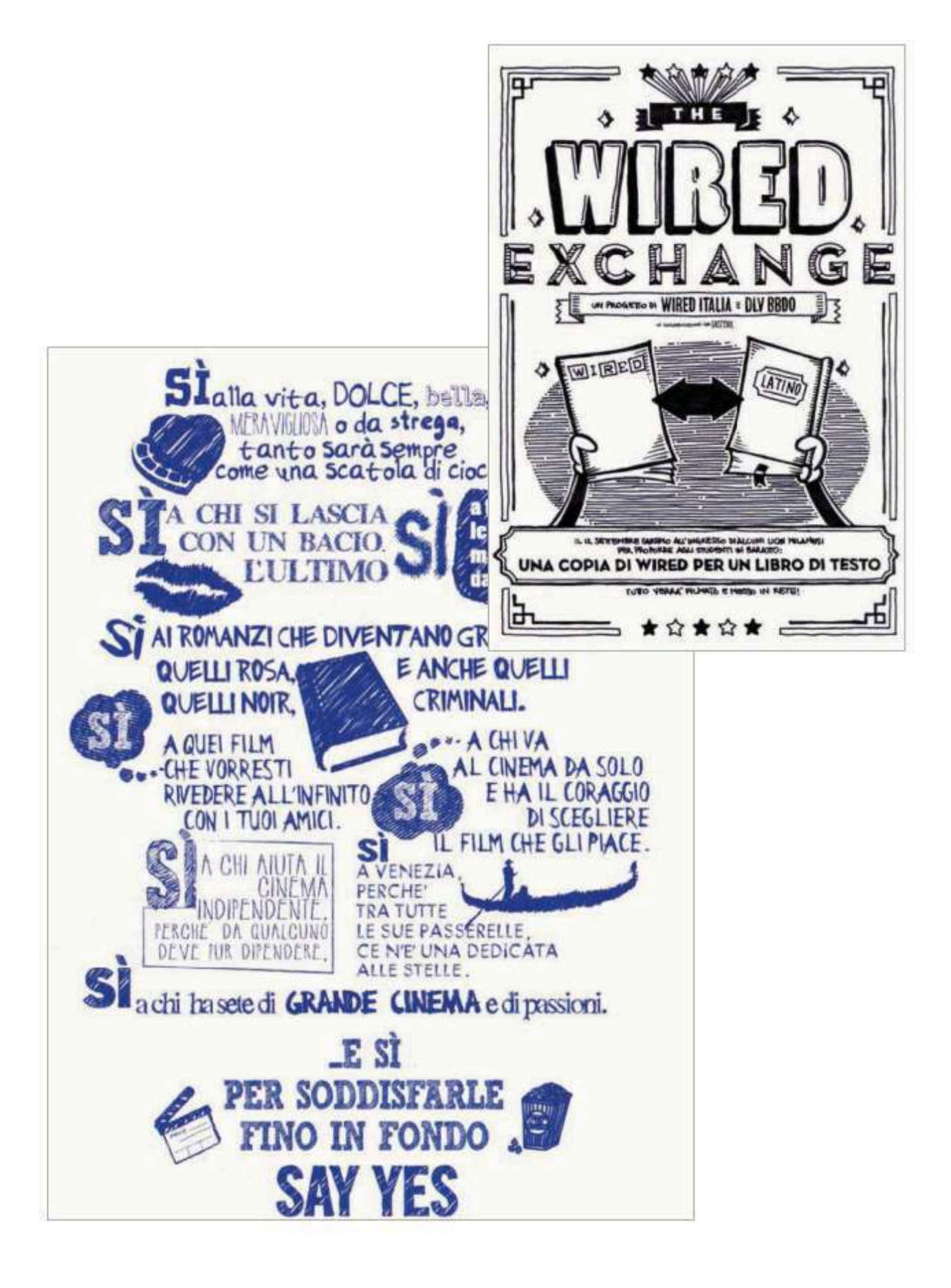

#### **DISEGNARE UN FONT**

Per disegnare un carattere e poterlo usare al computer occorre trasformare il disegno in un applicativo, in sostanza in un font TrueType.

Il programma FontLab Studio è lo standard del settore, molto costoso, ma ha 30 giorni di prova gratuita. TypeTool è meno professionale, ma costa molto meno. FontForge apparentemente può fare tutto quello che fa FontLab, ed è gratuito e opensource, per Linux, Mac e Pc. Resta inoltre il vecchio Fontographer, disponibile per Mac e Pc. Fontstruct è online e gratuito: non sofisticato, ma semplice e amichevole. Tutti questi programmi operano sugli stessi principi, ma hanno potenzialità e costi di diverso livello.

Una volta che si è installato un buon programma di editing dei font, esistono tre percorsi di base per la creazione di un font.

#### Metodo 1: Disegnare sulla carta

Strumenti necessari: una buona penna, fogli A4, il righello è opzionale, lo scanner, Adobe Photoshop, ScanFont, un software di editing a scelta.

Da non trascurare la scelta della penna. Il carattere sarà di spessore e grosso? Meglio usare un pennarello. Sarà calligrafico? Meglio usare allora un set di penne stilografiche. Sarà sottile e delicato? Si sceglie una penna tecnica con molte punte, come un Rapidograph.

Si disegna su grandi dimensioni, un foglio A4 per lettera almeno, perché ci sono numerosi dettagli da catturare, e bisogna assicurarsi che i caratteri siano tutti dell'altezza corretta; a questo scopo è meglio aggiungere le linee di base a matita sulla carta prima di iniziare. Non dimenticare di disegnare tutti i glifi di cui ha bisogno un buon carattere! Ciò significa che servono, oltre alle maiuscole, le minuscole e i numeri, anche la punteggiatura, la tilde, gli accenti, le parentesi e così via.

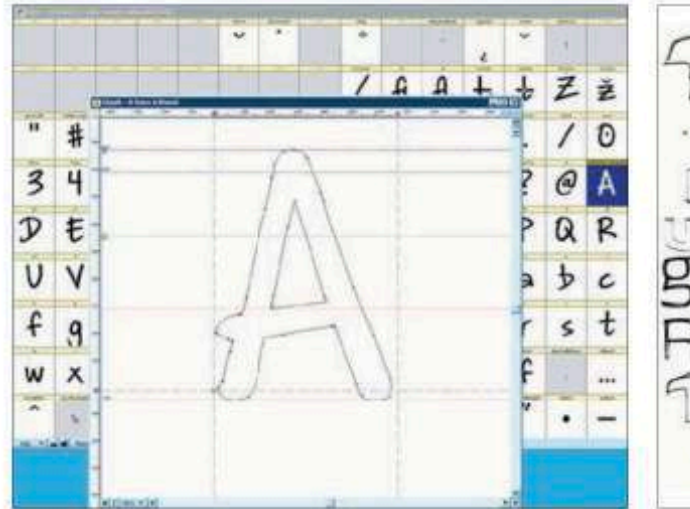

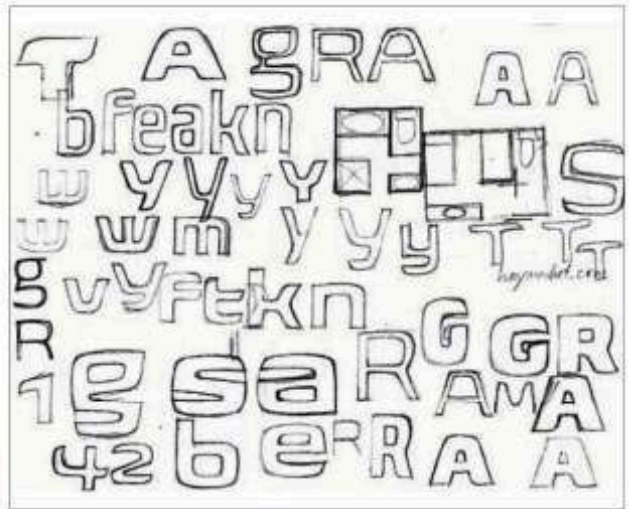

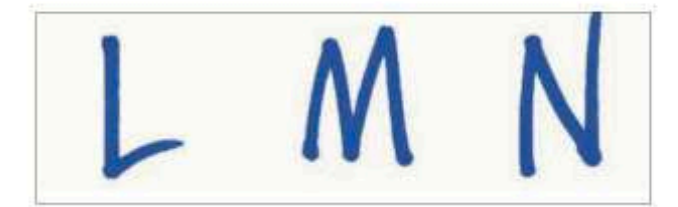

Occorre poi scandire il lavoro e importarlo in Photoshop, e poi trasformare l'immagine in modalità bitmap, bianco e nero, senza sfumature di grigio.

Aprite l'immagine bitmap in ScanFont di FontLab. Si tratta di un piccolo programma, che viene fornito in bundle come parte della versione Mac di FontLab. Consente di convertire le immagini bitmap nei glifi dei font. ScanFont trasforma in vettori le immagini bitmap; lo farebbe anche Illustrator, ma manca dell'ultimo passaggio, il più importante. Fatto questo è possibile salvare i font in ScanFont, o copiare singoli glifi da ScanFont in FontLab Studio. E una volta che tutti : glifi sono in FontLab, è possibile iniziare il lungo e faticoso processo di modifica del carattere verso la perfezione, agendo sui tratti vettoriali.

#### Metodo 2: Disegnare su una tavoletta

Strumenti necessari: la tavoletta grafica, un programma vettoriale come Adobe Illustrator, font software di editing a scelta

È possibile saltare molti dei passaggi precedenti, utilizzando una tavoletta per disegnare i glifi dei caratteri direttamente in un programma di grafica vettoriale. FontLab Studio, per esempio, supporta il copia e incolla direttamente da Illustrator. Una cosa interessante di Illustrator per disegnare l'alfabeto è che si dispone di una vasta gamma di pennelli, in modo che è possibile cambiare lo stile dell'intero alfabeto con un paio di clic del mouse. Tuttavia, per quanto buona sia la tavoletta, non c'è davvero alcun sostituto per carta e penna; un alfabeto disegnato su una tavoletta sarà diverso dallo stesso alfabeto disegnato su carta.

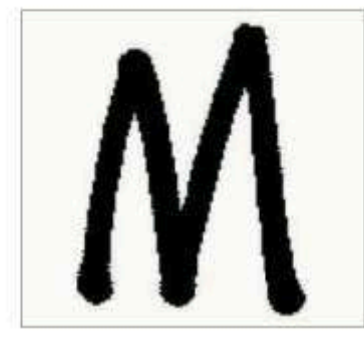

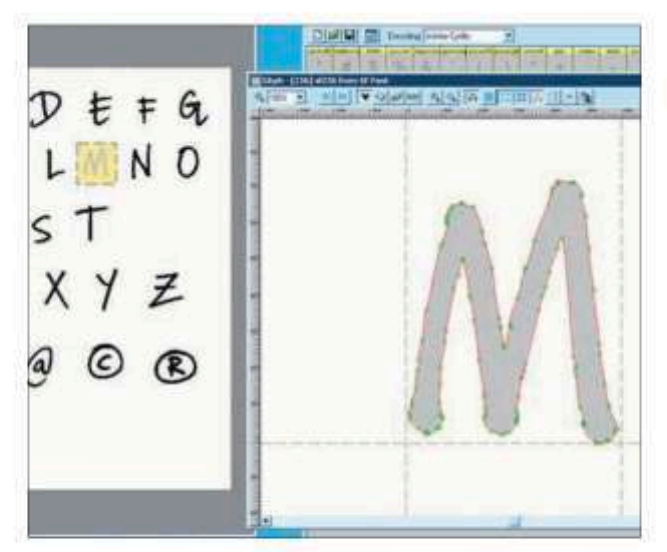

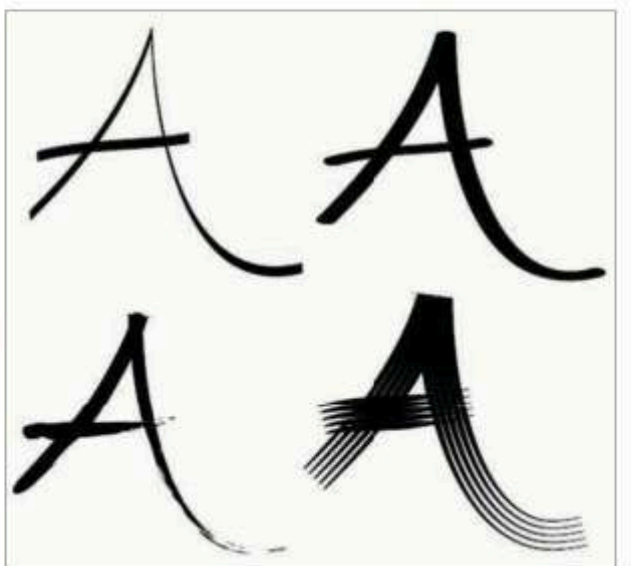

#### Metodo 3: Disegnare con un programma

Strumenti necessari: mouse, software di editing a scelta, mano ferma e pazienza, tanta. Si può fare, e in questo modo si è potenzialmente in grado di generare i caratteri più precisi, invece di disegnare i glifi al di fuori dell'editor di font e poi importarli. Esistono, come ci si potrebbe aspettare, molti strumenti nei programmi di editing che sono orientati a questo processo: strumenti che generano linee rette e curve perfette, e guide che consentono di allineare tutto con la massima precisione.

#### Le scelte fondamentali

Prima di tutto naturalmente, vanno fatte le scelte di fondo: per esempio con grazie o senza grazie, e le numerose sottocategorie di ciascuna di queste, e cioè se il font sarà scritto a mano contro la precisione di stampa di qualità; infine, lettere larghe e strette, grassetto contro chiaro. Ma al di là di queste scelte sono evidenti alcune specificità sulle quali occorre decidere:

il "4" chiuso, semi-aperto o aperto?  $\mathbf{u}$ 

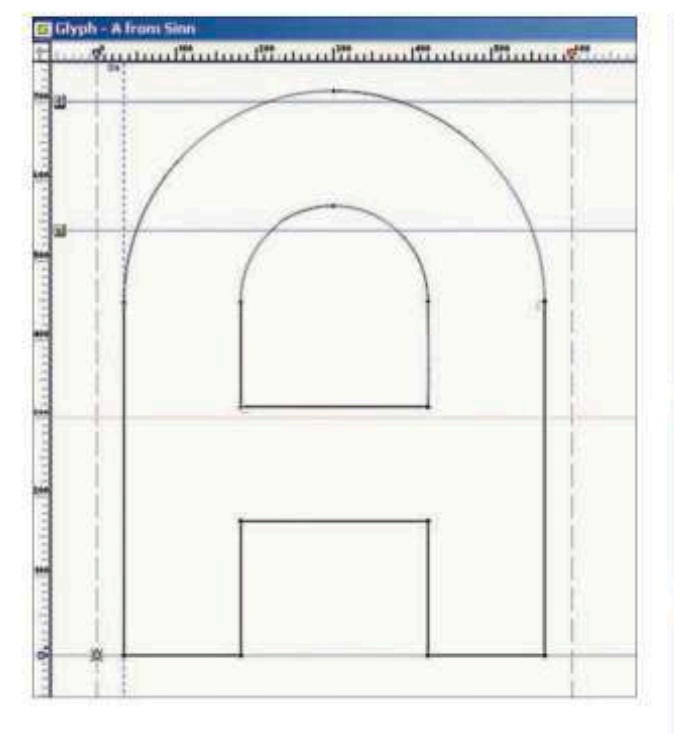

- la "Y" composta con tre aste o due? ٠
- la "J" con discendenti o allineata alla base?
- la "g" con uno o due ganci? m.
- la "a" con uno o due ganci? ×
- la "W" incrociata, chiusa o arrotondata? u Meglio spendere un po' di tempo a pensare

alcune di queste cose prima di tuffarsi nel creare il font e risparmiare tempo dopo, piuttosto che correggere i problemi o ricreare glifi.

Si passa poi a esaminare un gruppo di font preferiti per avere idee su queste specifiche e per vedere se c'è un metodo nel processo decisionale altrui. Fare una "Y" composta da tre aste sembra più tradizionale? È questo che si sta cercando? Contenere una "j" dentro la linea di base dà la misura del carattere, o si solo cercando di costringerlo a stare li?

#### Metrica verticale

Un'altra serie di decisioni da prendere sulle metriche verticali riguardano le misure che definiscono le altezze dei glifi. Alcuni termini:

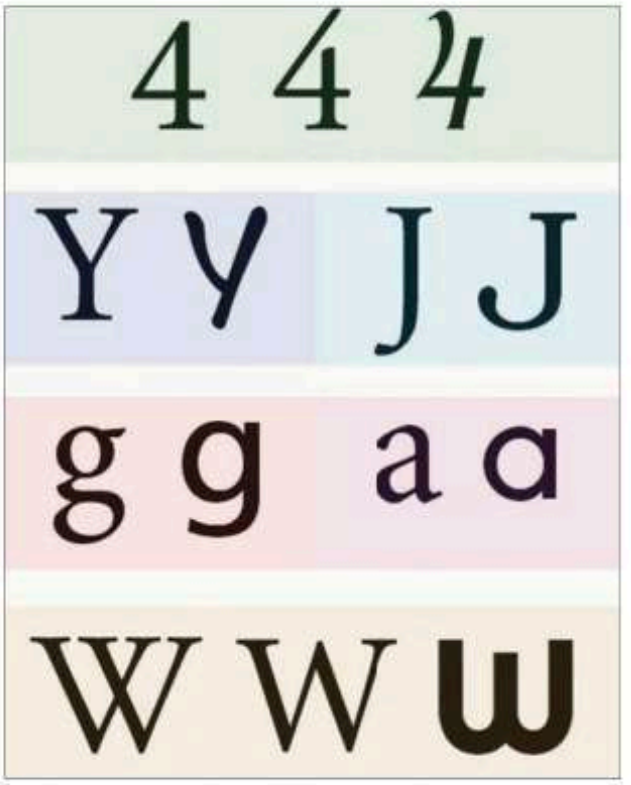

#### Gli strumenti del grafico Disegnare un font

- La linea delle ascendenti definisce la posizione ж della parte superiore dei caratteri minuscoli per esempio il punto più alto di "b".
- La linea delle maiuscole definisce davvero l'altezza dei caratteri maiuscoli; corrisponde di solito all'altezza della "H".
- L'altezza della "x" è l'altezza della maggior parte dei caratteri minuscoli, come "v".
- La linea di base è quella su cui poggiano i glifi.
- La linea delle discendenti definisce la posizione della parte inferiore dei caratteri minuscoli, per esempio il punto di fondo di "p".

#### Dubbi

Le domande relative alle metriche verticali, che si dovrebbero assolutamente affrontare prima di iniziare a creare il font, sono:

- La linea delle ascendenti definisce anche la massima altezza delle minuscole? In molti casi è così, ma non sempre.
- L'altezza delle maiuscole definisce l'altezza complessiva?
- Dove sarà collocata l'altezza della "x"? È possibile ottenere effetti interessanti alzando o abbassando l'altezza "standard" della "x", altezza detta "occhio medio".
- La linea di base è davvero quella dove poggiano ٠ tutti i glifi?
- La linea delle discendenti definisce la posizione ٠ delle aste discendenti, tipicamente della "p"?

I glifi che curvano in basso in genere scendono di un po' al di sotto della linea di base. Allo stesso modo, i glifi che curvano sopra vanno un po' oltre lo standard dell'altezza della "x".

Questi aggiustamenti ottici si usano perché in genere se un glifo arrotondato non sale o scende più di un glifo rettilineo, sembra ad occhio che il glifo arrotondato non abbia le stesse dimensioni delle sue controparti dritte. Ma non c'è nessuna legge che stabilisca che si devono osservare questi accorgimenti.

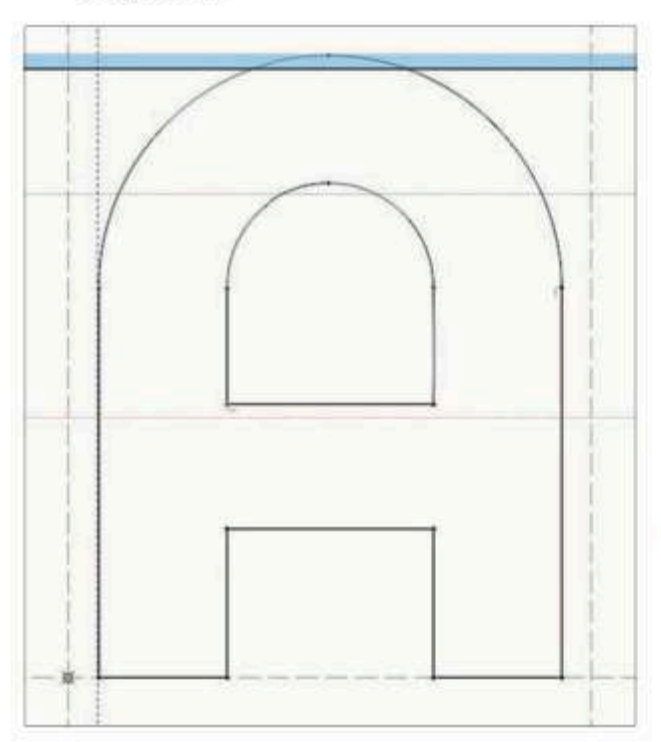

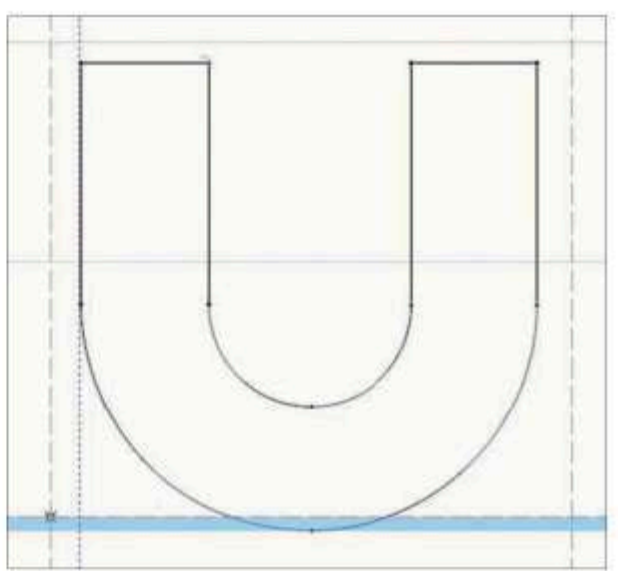

#### 5 Microtipografia Disegnare un font

#### Metrica orizzontale

È una faccenda che richiede molto tempo; impostare bene la spaziatura può contribuire a rendere più facile la crenatura.

Le spaziature sono gli spazi a sinistra e a destra dei glifi. Nell'immagine, la "U" ha la stessa simmetrica spaziatura a sinistra e a destra. Generalmente è così, ma non sempre. In alcuni casi, la spaziatura può essere positiva da una parte e negativa dall'altra, cioè può essere all'interno del font stesso! Si noti che la spalla sinistra per la "j" è all'interno

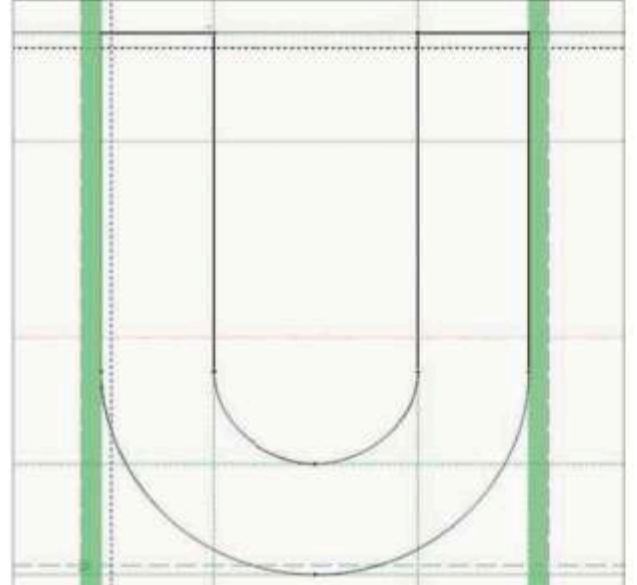

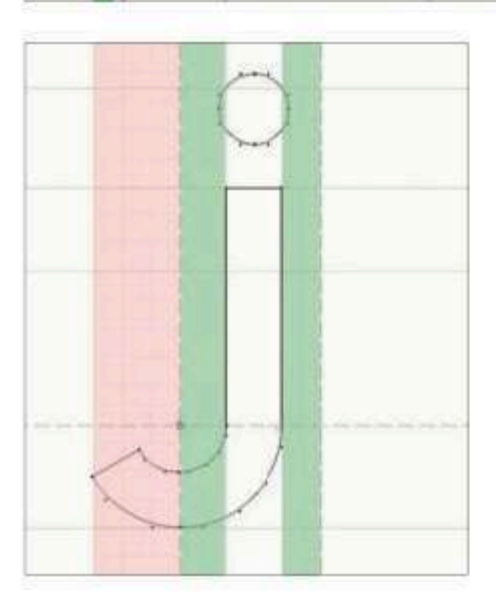

del confine del glifo reale. Ecco come la "j" interagisce con le lettere vicine e ciò accade perché è asimmetrica.

#### Crenatura

Dopo aver configurato la spalla delle lettere può essere utile stampare una lista di coppie del carattere e ispezionare visivamente i punti problematici che avranno bisogno di un aiuto nella crenatura. Una volta identificate le coppie problematiche, è il momento di sporcarsi le mani e di risolvere le cose.

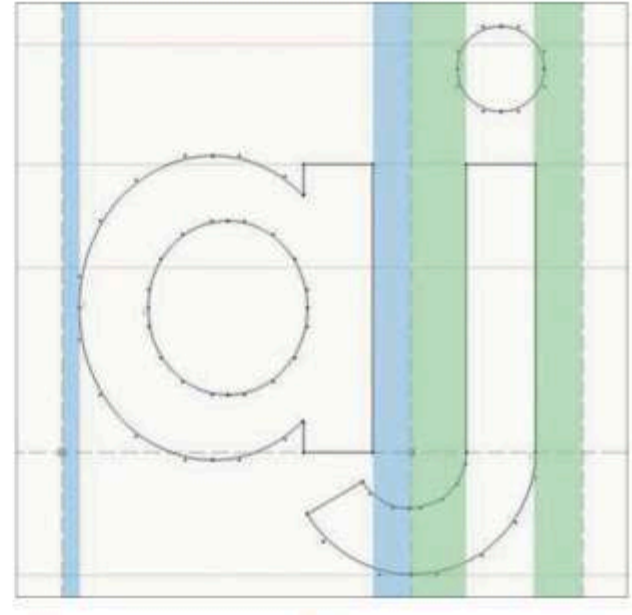

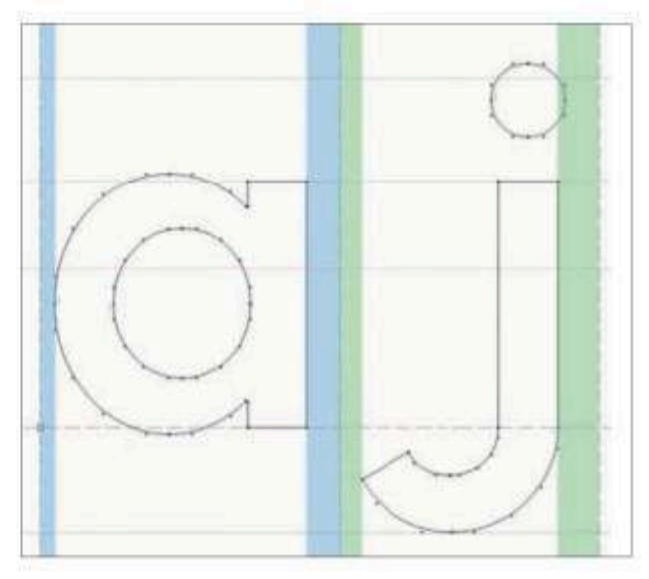

#### Gli strumenti del grafico Disegnare un font

L'idea è di rendere il flusso di lettere naturale da una all'altra. È uno studio interessante quello di come far stare i glifi comodi uno accanto all'altro.

#### Un paio di cose ancora

Se vi trovate a regolare la crenatura per ogni coppia nel vostro carattere, si potrebbe avere un problema con le spalle. Una buona spaziatura dovrebbe generalmente significare che alcune delle vostre coppie non devono aver bisogno di crenature individuali. Vi diranno che è necessario crenare le coppie più

> inth ag sic tan as as sis and<br>levalities Zx Zy Zz Z' Z' Z, Z. Z; Z: Z) Z] Z} Z/ Z\ Z? aa ab ac ad ae af ag ah ai aj ak al am an ao ap ag ar as at au av aw ax ay az a'  $a'$  a, a, a, a: a) a] a)  $a/$  $a \ a$ ? ba bb bc bd be bf bg bh bi bj bk bl bm bn bo bo bo br bs bt bu by bw

usate: chi vorrà mai usare una coppia "Qz"? Ma è preferibile essere pignoli e curare più coppie possibili.

Tradotto e liberamente adattato da: Alec Julien, So you want to create a font.

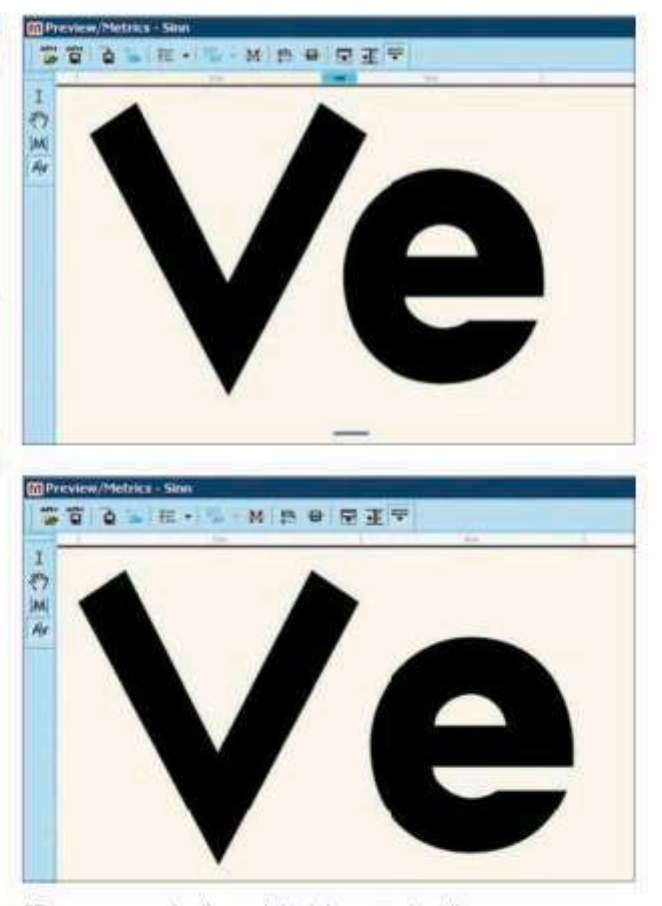

"Ecco un esempio di uno dei miei caratteri, e di come la coppia 'Ve' è stata accostata. Notate come è ampio lo spazio tra i glifi. Sopra: la coopia 'Ve' precrenatura, e sotto come appare dopo la crenatura."

ALEC JULIEN, 2011.

#### **OFFICINA CARATTERI**

Happycentro, di Vercna, ha creato un poster di auguri natalizi mettendo insieme tipografia e pasticceria. Il risultato è quello che vediamo, a testimonianza che quel che conta è l'idea, ma occorre anche "sporcarsi le mani" per realizzarla. La procedura è documentata in tutti i passaggi: una tiporicetta.

"Ogni anno ci troviamo a progettare un nuovo biglietto d'augurio. Ci piace di solito cimentarci nella realizzazione di un messaggio di saluto. Questa volta ci siamo concentrati sul metodo: la ricetta per un buon messaggio di auguri. Non è difficile, basta un po' di farina, burro, zucchero, tre tuorli d'uovo e un po' di tempo da dedicare alla giusta cottura.

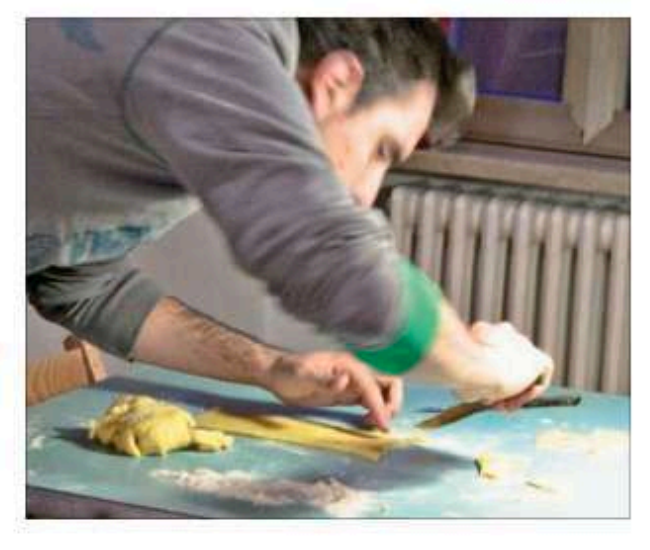

Un po' di cura. Provate anche voi a casa, è divertente!"

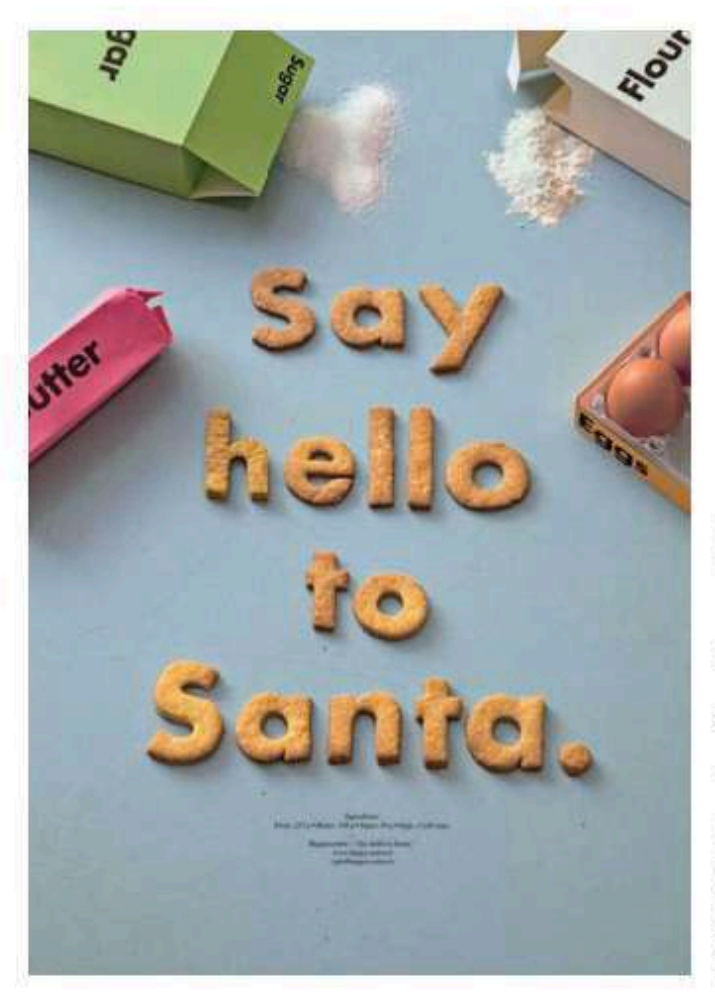

#### How we did it

- 1. Place the flour on the work su face, put the butter in the center, add 40 g sugar and yolks. Knead vigorously until you get a soft and homogeneous mixture.
- 2. Roll out the dough about 1 cm high and cut the letters as many small biscuits.
- 3. Arrange the biscuits on a plate lined with greaseproof paper. Sprinkle with the remaining sugar.
- 4. Bake in hot oven at 150-160°C until they are lightly golden.
- 5. Take out and serve hot.

ART DIRECTION: FEDERICO GALVANI **GRAFICA ED ESECUZIONE: GIULIO GRICOLLO** FOTO: FEDERICO PADOVANI HAPPYCENTRO, 2010.

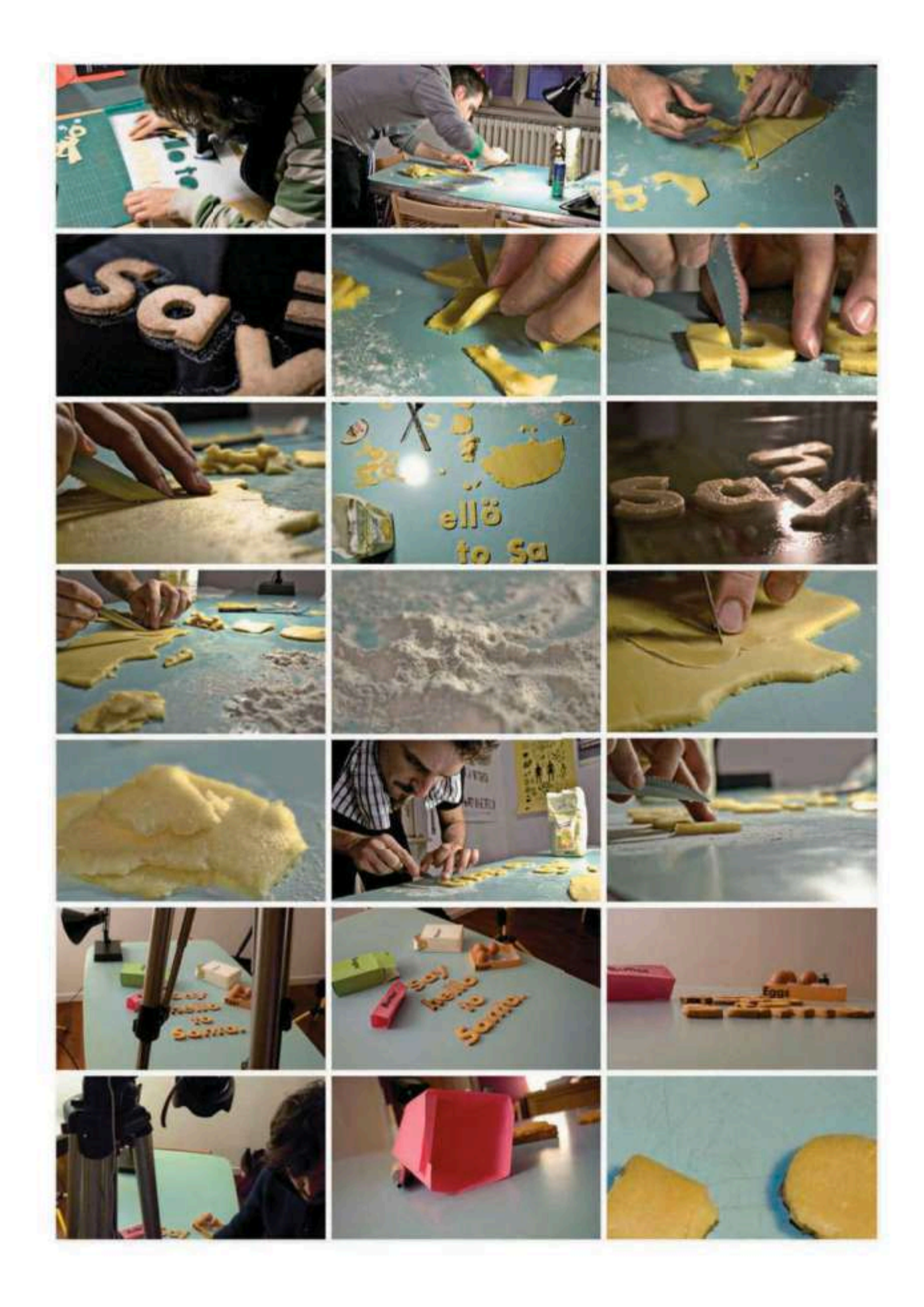

#### 5 Microtipografia Officina caratteri

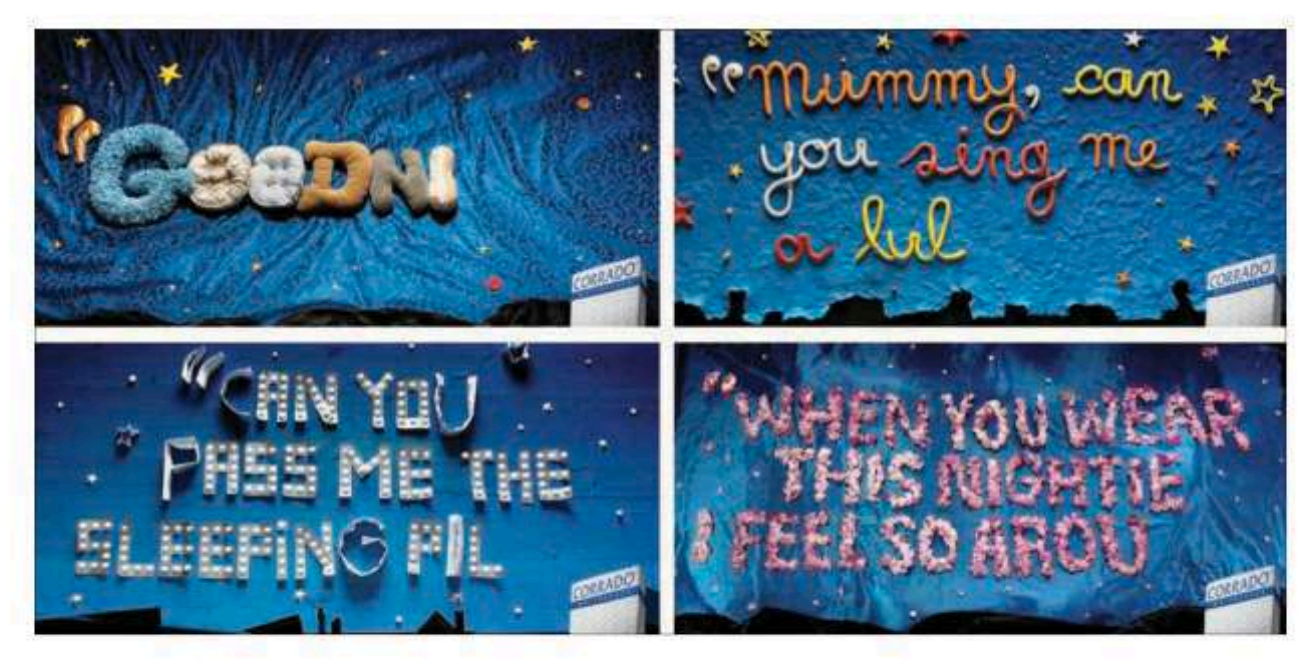

#### **Materassi Corrado**

Lo scopo della campagna era descrivere come irresistibili i materassi Corrado: appena vi sdraiate non fate in tempo a pronunciare l'intera frase che il sonno vi coglie. Le immagini sono interamente realizzate serza l'uso del computer. Agenzia: Saatchi&Saatchi Milano.

FOTOGRAFO: FEDERICO PADOWANI E MARCO OIO OLIOSI PER RITOCCO CREATIVO, 2009.

#### **Crash Blossoms**

Abbiamo avuto il piacere di lavorare per il New York Times con un'illustrazione per un articolo sul linguaggio intitolato "Crash Blossoms".

HAPPYCENTRO, 2010.

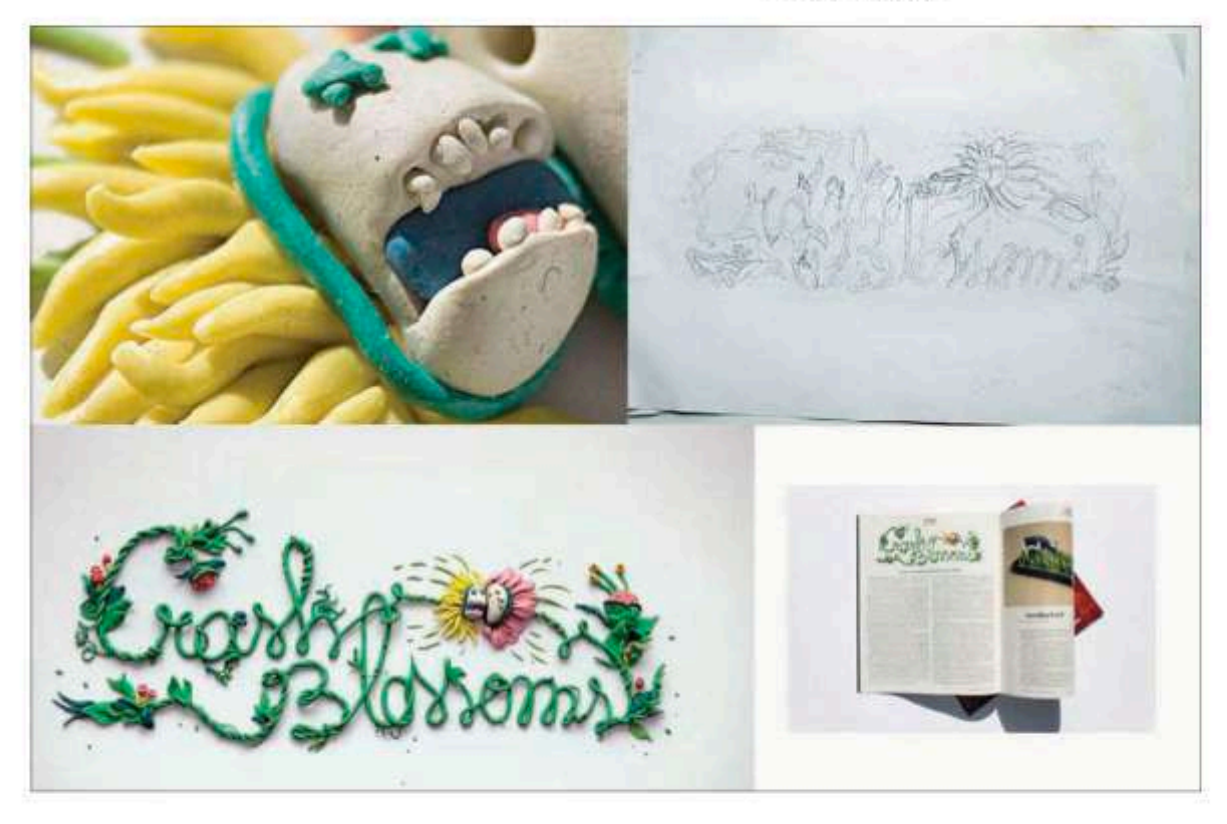

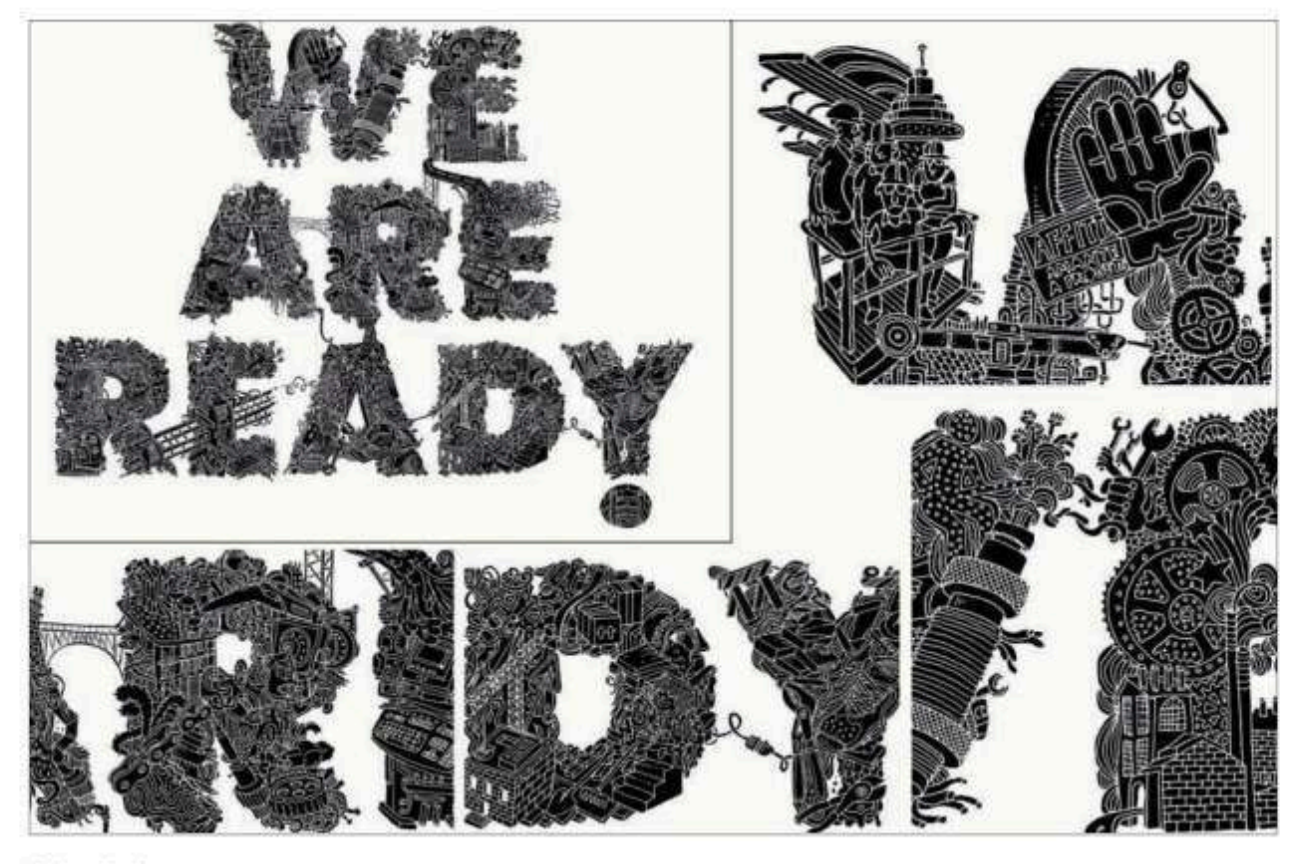

#### Calendario

Un'esperienza tipografica del 2010 per la CISL: un calendario. Il concept è ispirato al mondo del lavoro. L'illustrazione è eseguita interamente a mano e poi fotografata.

HAPPYCENTRO, 2010.

#### Alfabeto-origami

La Gallery Nucleus, Alhambra, California, ha allestito una mostra dedicata a 30 grafici con caratteri disegnati e tipografia sperimentale. Happycentro ha presentato questo alfabeto-orgami.

HAPPYCENTRO, 2004.

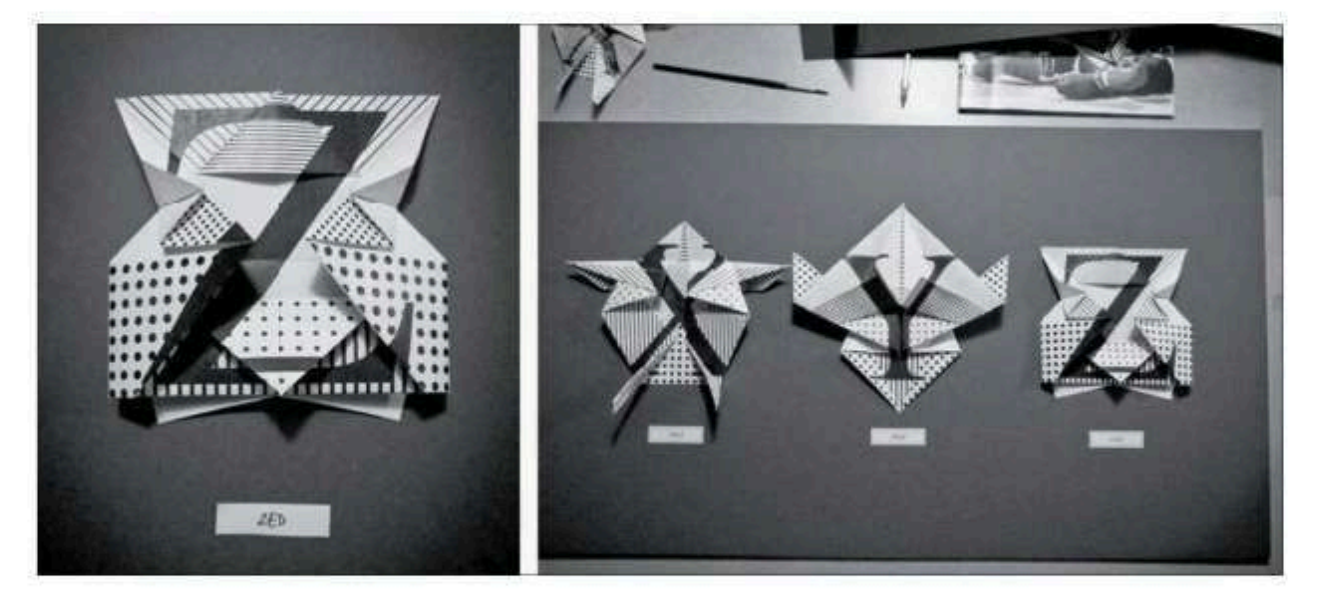

#### **CARATTERI E VETTORIALI**

Particolarmente utile è una serie di semplici esercizi di preparazione alla creazione di logotipi; si possono eseguire sul carattere solo dopo averlo trasformato in Contorno > Testo > Crea contorno, applicando poi effetti e trasformazioni.

Gli esercizi hanno una procedura progressiva, ad accumulo, pertanto si consiglia di seguire l'ordine proposto.

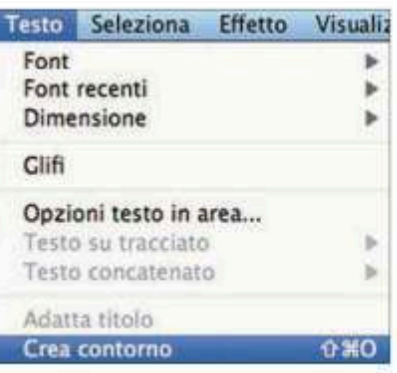

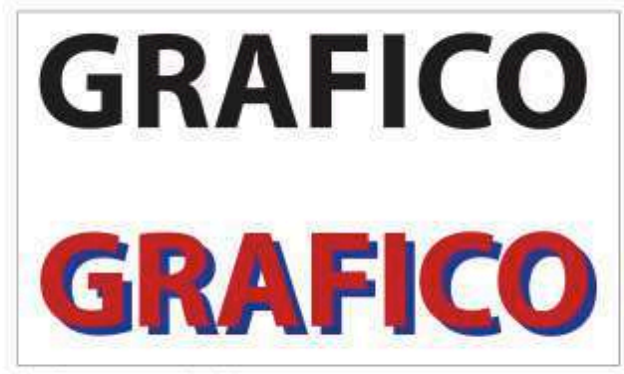

#### Aggiungere un'ombra

Il modo più semplice è quello di raddoppiare il testo attribuendo il colore blu alla copia che sta sotto. Si ricorda che, convenzionalmente, l'ombra si colloca in basso a destra, come se la fonte luminosa provenisse dall'alto a sinistra.

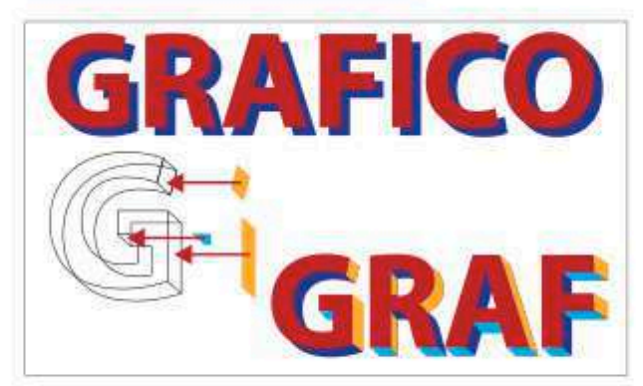

#### **Dare spessore**

Ogni lettera va pensata come una scatola che occorre chiudere e della quale abbiamo solo la faccia superiore e inferiore. Pertanto dopo aver aggiunto il duplicato al testo come nell'esercizio precedente, si congiungono i punti analoghi nelle versioni blu e rossa costruendo delle forme di chiusura come nell'esempio.

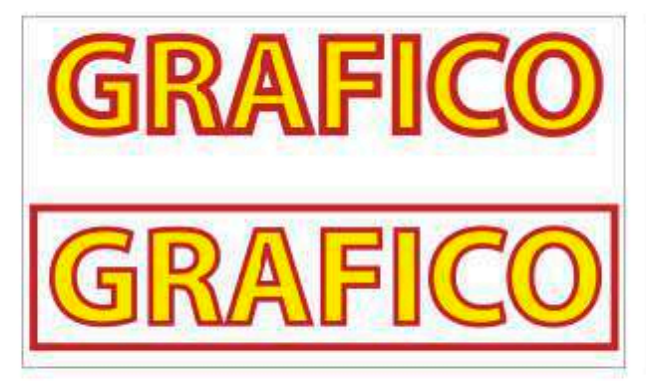

#### **Traccia**

Dare una traccia rossa di spessore 4 pt. Lavorare sull'accostamento dei caratteri affinché non vi siano accavallamenti tra le lettere. Si possono sormontare più tracce con Aspetto > Aggiungi traccia. L'ultima traccia aggiunta sta sopra le altre pertanto occorre dare uno spessore decrescente.

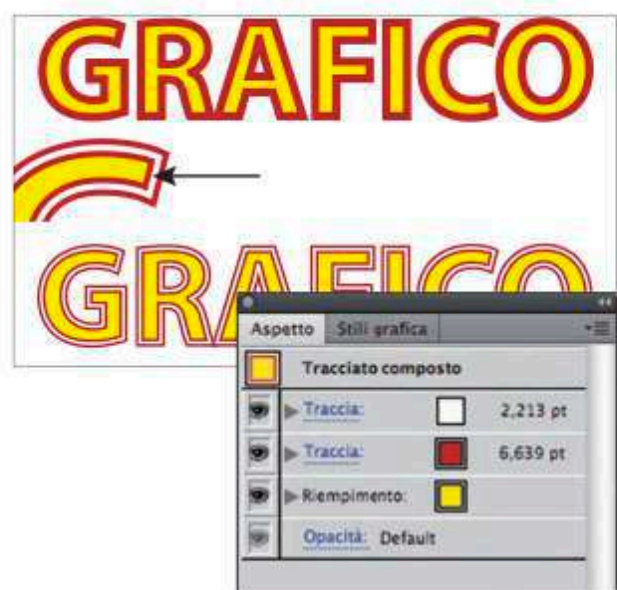

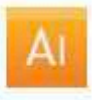

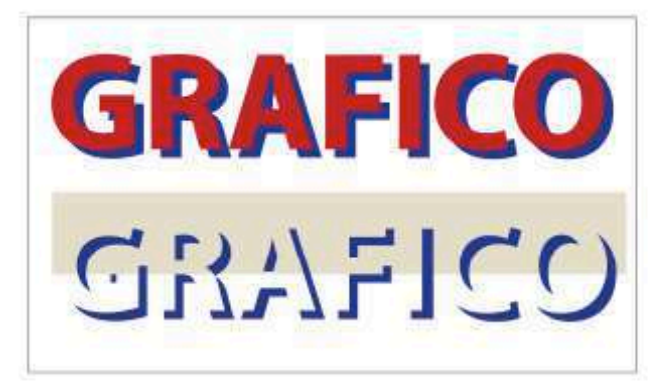

#### **Elaborazione tracciato**

Si selezionano i due testi, rosso e blu, quindi sulla palette Elaborazione tracciati > Sctto meno sopra si sottrae la forma della versione rossa a quella blu. La banda in colore evidenzia che in realtà la forma blu risulta scavata.

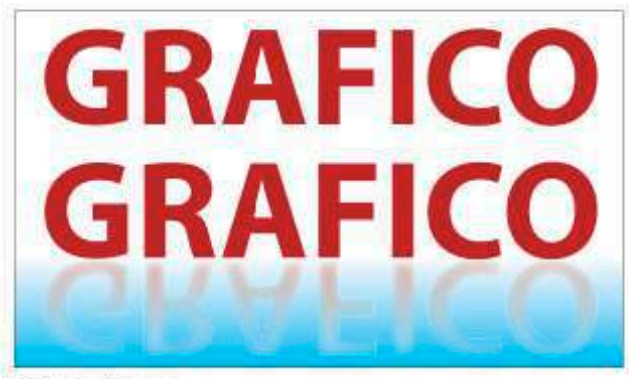

#### **Effetto riflesso**

Si duplica il testo con la palette Trasforma > Rifletti in verticale. Alla versione ribaltata si attribuisce riempimento sfumato da rosso a bianco. Quindi si applica Effetto Stilizzazione > Contomo sfocato. Il rettangolo è sfumato da ciano a bianco per avere la superficie riflettente.

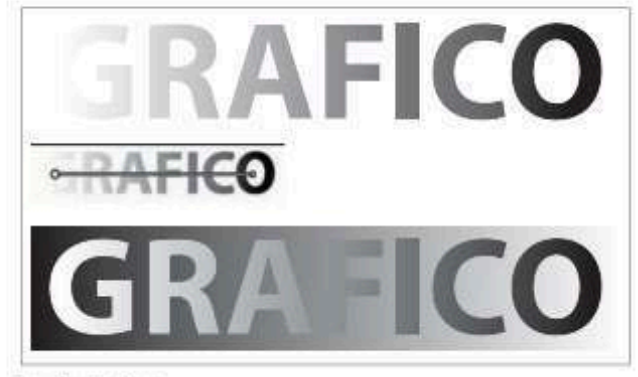

#### La sfumatura

Attribuire la sfumatura lineare. In automatico ogni singola lettera risulterà sfumata da bianco a nero. Per avere un effetto complessivo, usare lo strumento Sfuma:ura, trascinandolo sopra l'intera parola.

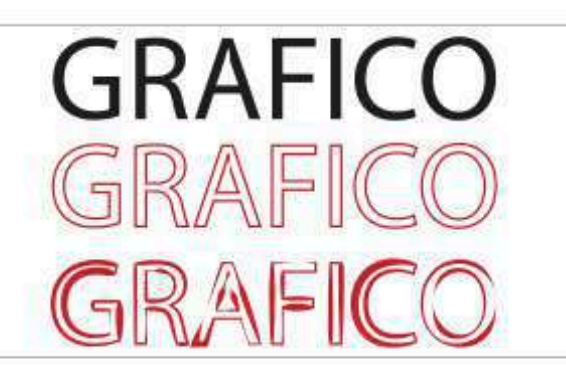

#### **Strumento Larghezza**

Nelle ultime versioni di Illustrator compare lo Strumento Larghezza. Si possono ispessire a piacere le tracce intervenendo su ciascuna di esse. Si può ritornare in seguito per correggere l'effetto dove necessario, agendo sulle maniglie. Se si preme Maiusc + doppio clic direttamente sul punto di larghezza applicato sulla t'accia, la casella di controllo viene selezionata automaticamente.

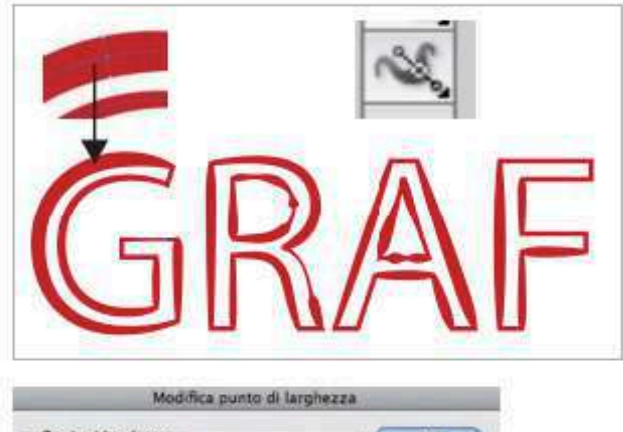

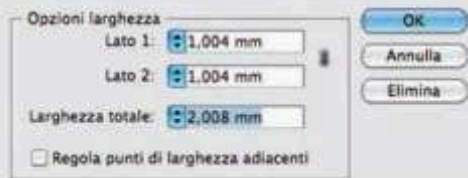

## **GRAFICO** GRAFIC

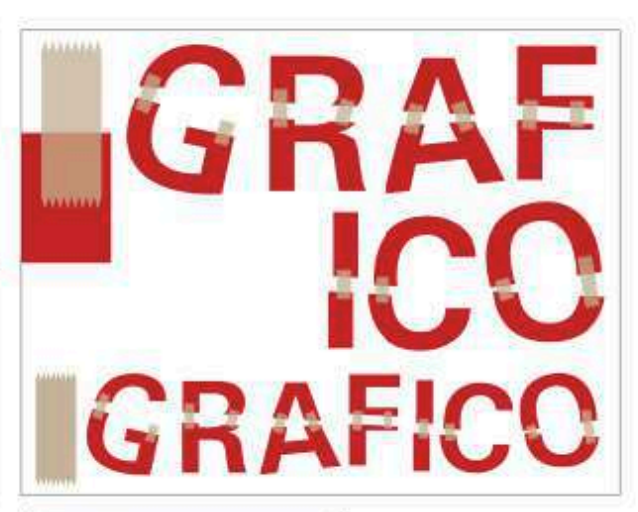

#### A pezzi O

Per ritagliare le lettere, basta sovrapporre una traccia, il segno nero trasversale, poi tenerdola selezionata selezionare Oggetto > Tracciato > Scomponi oggetti sottostanti, quindi Oggetto > Separa.

A quel punto le lettere sono tagliate in due e si possono staccare e muovere.

A destra i pezzi sono "ri-attaccati con lo scotch".

La striscia di scotch è trasparente al 75%.

#### **O Trasparenza**  $\bullet$  Opacità: 75 Normale **Ritaglia** Inv. masch

#### A pezzi @

Per accrescere l'effetto tridimensionale è stata applicato un Effetto > Stilizzazione > Ombra esterna ad alcune parti delle lettere.

Lo scotch è reso più trasparente con Trasparenza 30% e l'applicazione sullo strappo dell'Effetto > Stilizzazione > Angoli arrotondati.

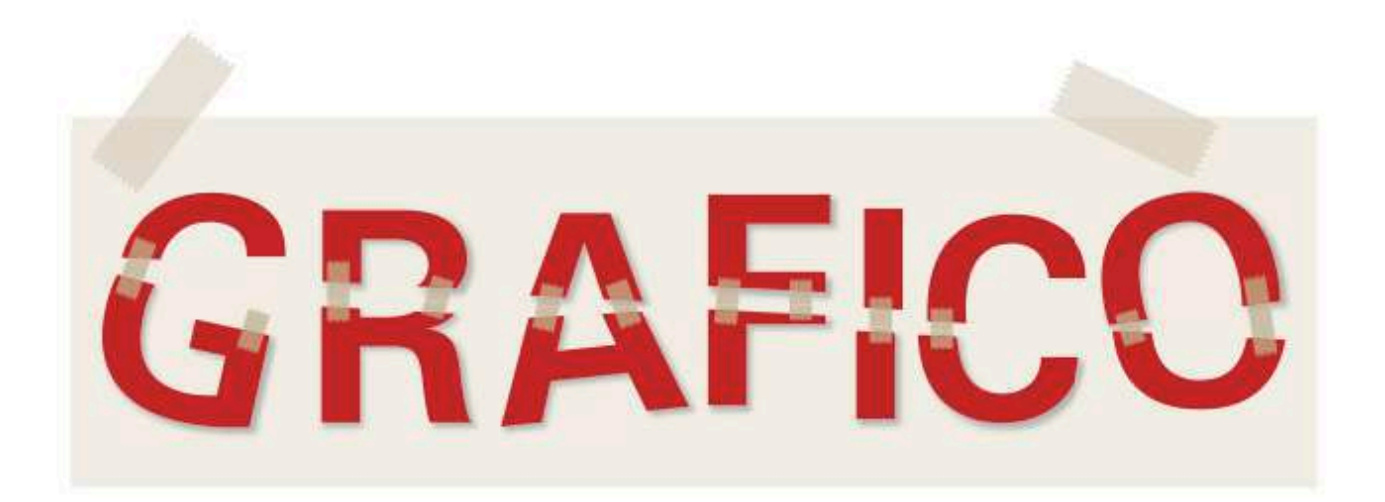

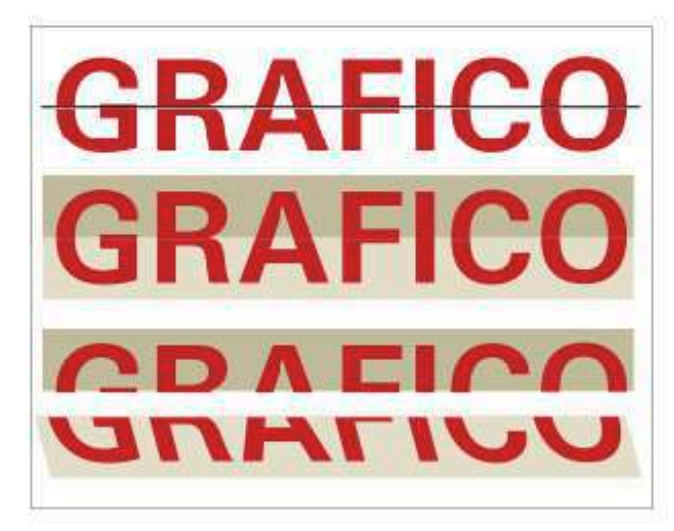

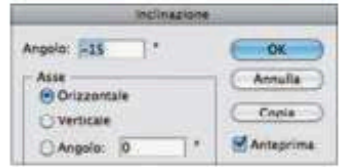

#### L'effetto tridimensionale

Sopra, si ottiene ritagliando le lettere in orizzontale, come nel caso precedente.

Selezionando l'intera parte inferiore si inclina con lo Strumento Inclinazione inserendo il valori del grado desiderato.

Ripetere l'operazione con la parte super ore.

L'effetto si accentua avendo cura di attribuire gli stessi colori alle due parti, ma in un tono più chiaro sotto.

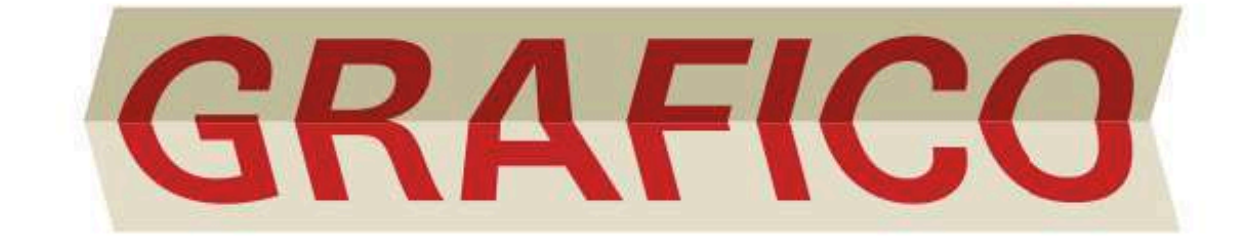

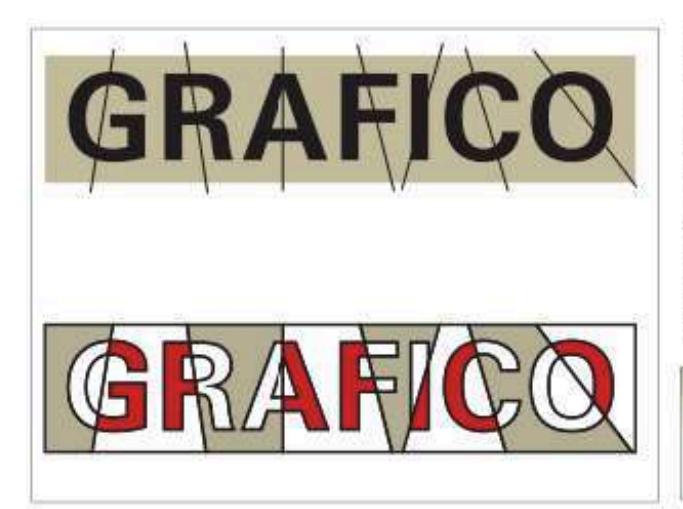

#### L'effetto spot

Si ottiene ritagliando le lettere come nel caso dell'esercizio intitolato "A pezzi", solo in modo irregolare e verticale. L'effetto si accentua avendo cura di attribuire gli stessi colori alle diverse parti, alternando il tono più chiaro a quello scuro. Nell'esempio sono visibili le tracce in nero per comprendere meglio il passaggio. Alla fine ovviamente si tolgono. Sotto, l'effetto più spettacolare ottenuto in Photoshop applicando > Effetto > Rendering > Luci. Occorre avviare il programma in modalità 32 bit.

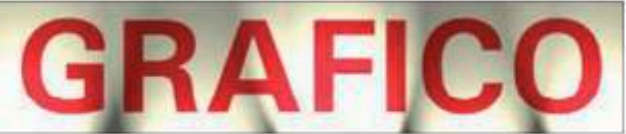

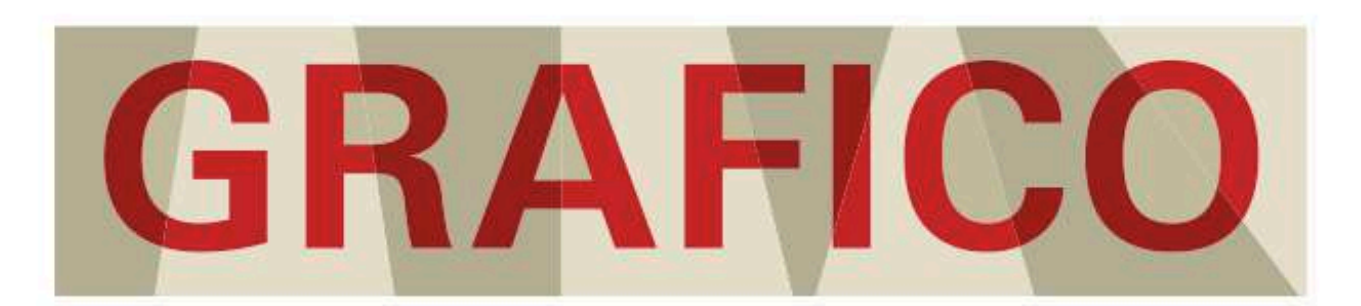

#### LF ICONF

Siamo nel 1984. Steve Jobs chiama una grafica a disegnare le icone per il suo primo computer: è Susan Kare.

"Le icone di Susan contribuiscono a dare un'immagine del personal computer totalmente nuova: il Mac non è uno strumento per addetti ai lavori, è una macchina che può essere usata anche da chi non ha competenze informatiche specifiche e da chi di tecnologia non ne sa nulla. Tra il codice e l'utente finalmente c'è un'interfaccia intuitiva che ti dice che il computer è tuo amico e ti può aiutare. Susan non è stata la prima a creare icone digitali per un sistema operativo... ma Susan è riuscita a creare con le sue icone un'esperienza d'uso nuova perché piacevole. Il Mac ha una faccia e un carattere ben preciso e riconoscibile. Per i suoi schizzi, Susan usava album a quadretti: lavorando con i pixel e

non avendo a disposizione programmi di grafica, il modo più semplice per pensare era riempire i quadretti uno a uno e poi guardare il foglio da lontano. In riquadri di 30 per 30 pixel, Susan doveva rappresentare concetti anche complessi. Racconta Karen 'Alcune icone sono semplici da disegnare perché sono oggetti: un calendario, ad esempio. Ma i verbi sono difficili da rappresentare. 'Undo' è particolarmente difficile, mi scervello ogni anno su 'undo' [ ... ]. Credo che delle buone icone siano più simili a segnali stradali che a illustrazioni, dovrebbero presentare un'idea in modo chiaro, conciso e memorabile."

> Articolo comparso il 25 novembre 2011 sul blog Personal Report. L'album per schizzi di Susan Kare, madre del Mac che sorride e del cursore a freccia.

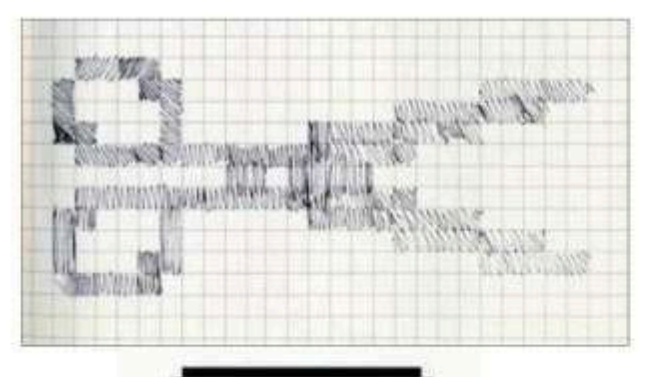

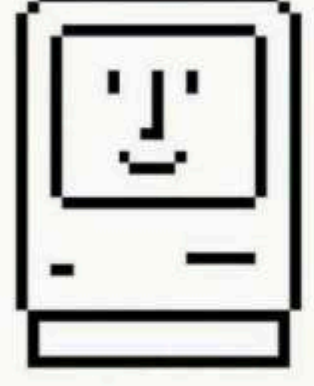

#### **Il font Cairo**

Cairo è stato realizzato da Susan Kare, la grafica che ha realizzato le prime interfacce Apple, distribuito gratuitamente da Apple con il sistema operativo Mac OS6. È scaricabile gratuitamente in internet per Mac e Pc.

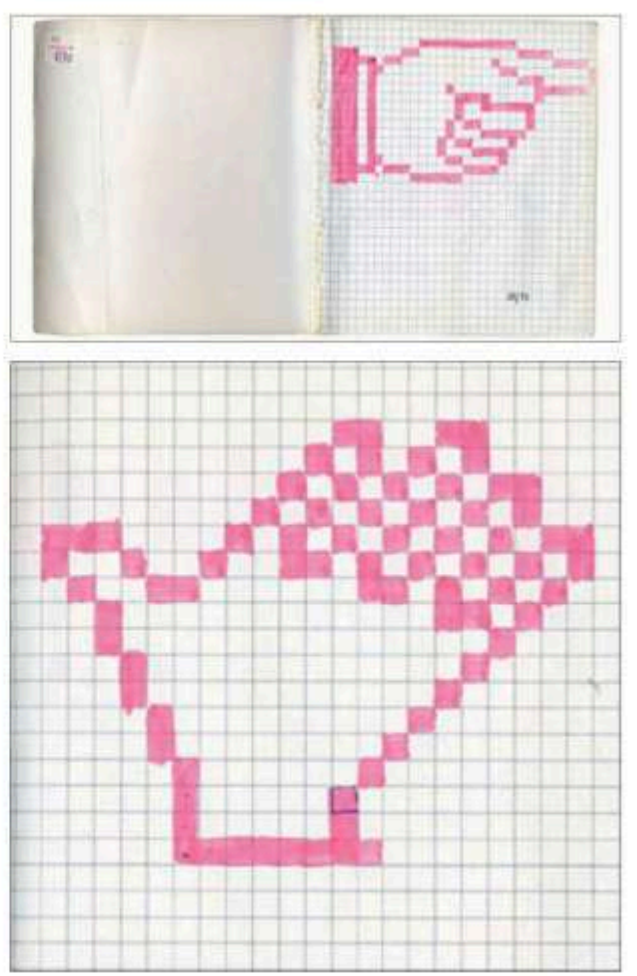

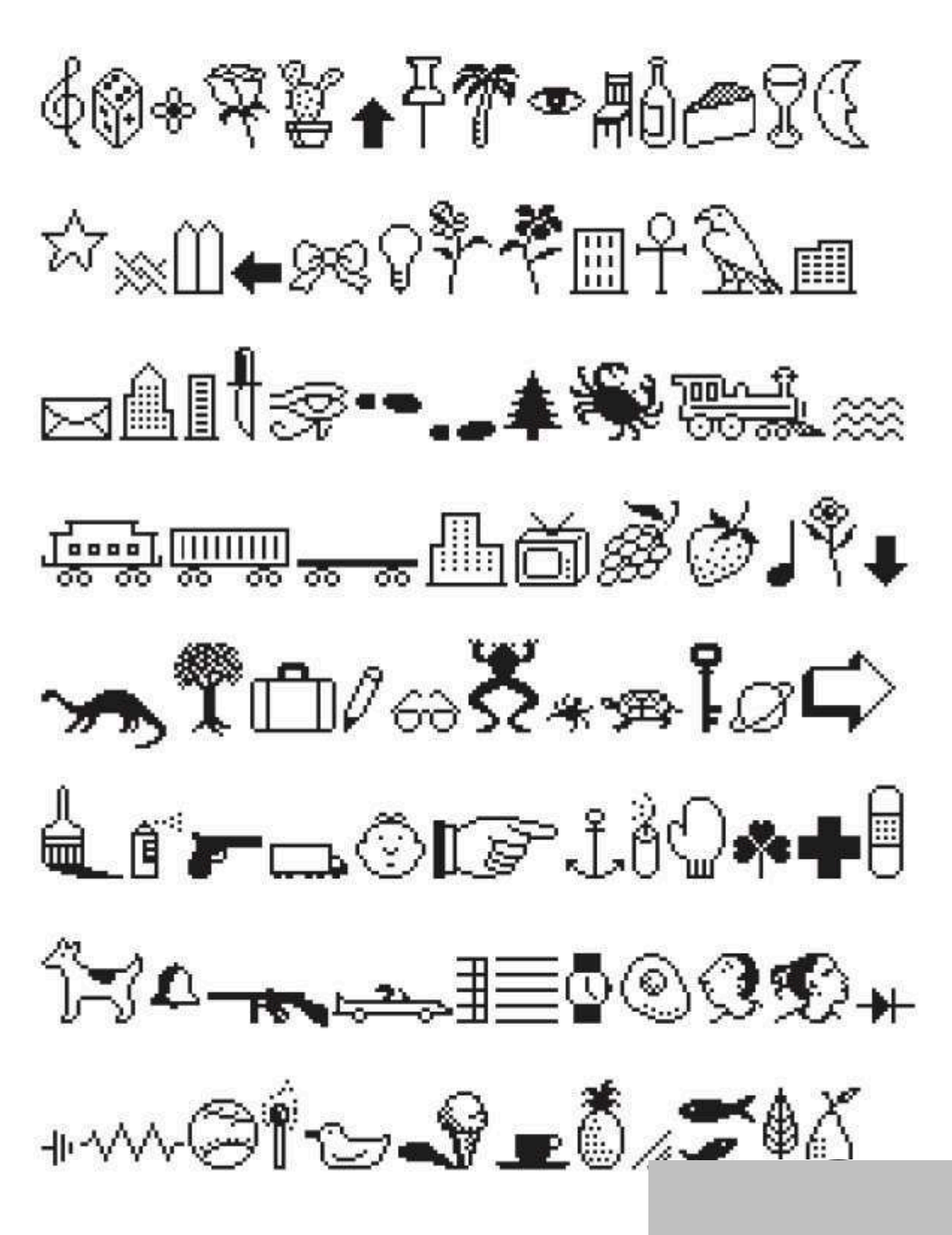

#### Adobe Illustrator CS5

È un programma per il disegno vettoriale, si utilizza principalmente per progettare marchi e logotipi, oppure per realizzare illustrazioni anche molto complesse, come le istruzioni per il montaggio di macchinari.

Analizziamo la finestra degli strumenti:

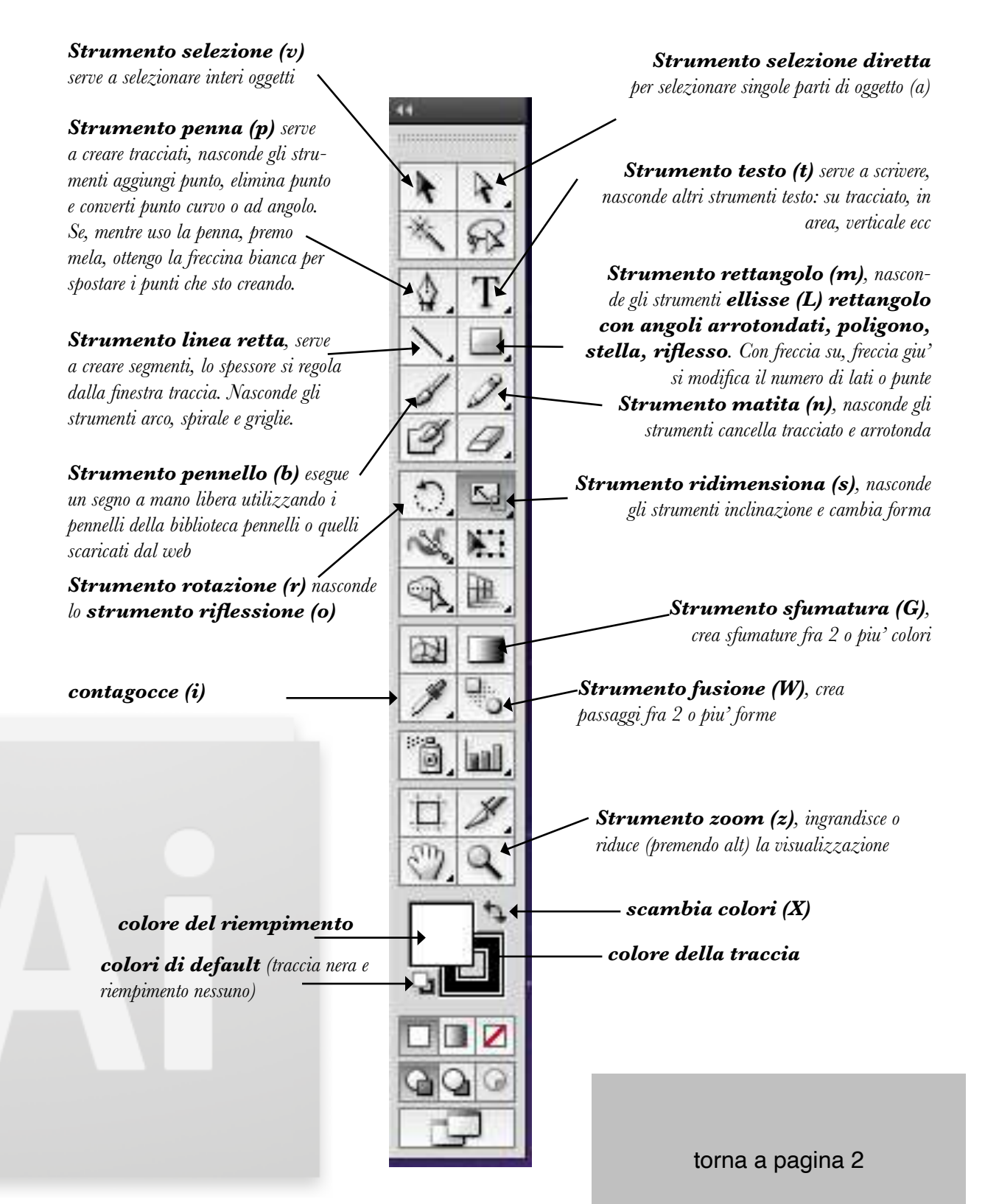

## **IL COLORE**

# Sintesi additiva e sintesi sottrattiva

spettrale. La somma dei tre colori produce "luce bianca". verde e il blu presenti nel mezzo e ai due estremi dello spettro della luce visibile. Miscelati La sintesi additiva si riferisce ai colori primari della luce. Questi colori sono: il rosso, il fra loro in proporzioni diverse è praticamente possibile ottenere tutti i colori della gamma Le due forme basilari di mescolanza dei colori sono chiamate 'additiva' e 'sottrattiva'.

## sottrattiva

tre si ottiene il nero. In sintesi sottrattiva, il nero  $(K)$  è il risultato della totale sottrazione delle della sintesi sottrativa sono: il ciano, il magenta, il giallo (C, M,Y). Dalla somma di tutti e ze d'onda della luce e di rifletterne le altre. Il colore del pigmento quindi è determinato dalle materia, e quindi dei pigmenti, è quella di assorbire in maniera selettiva solo alcune lunghez-La sintesi sottrattiva, si riferisce invece ai colori primari dei pigmenti. Una caratteristica della radiazioni colorate riflesse dai pigmenti. radiazioni sottratte alla luce bianca, per questo si parla di sintesi sottrattiva. I colori primari

# Sintesi additiva

## • Colori luce

(fasci di luce, monitor, videoproiettori

arancio), GREEN (verde), BLUE (blu-viola) • I colori primari sono RGB: RED (rosso-• La somma dei tre colori primari è il bianco mmagini digitali)

E una TRICROMIA

# Sintesi sottrattiva

ciano), MAGENTA (rosso magenta), YEL- $\rm LOW$  (giallo) (tempere, inchiostri, pastelli, pennarelli ecc.) • I colori primari sono CMY: CYAN (azzurro · Colori pigmento

 $\bullet$  La somma dei colori primari dà il nero (K) to colore: il nero puro, che serve anche per i testi che però in stampa va rinforzato da un quar-

 $\vec{n}$ cioè di QUADRICROMIA. Per questo motivo si parla di stampa a 4 colo-

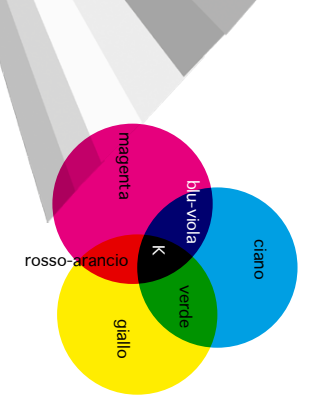

va ${\bf e}$  viceversa I colori primari della sintesi additiva corrispondono ai colori secondari della sintesi sottratti-

i colori primari della sintesi sottrattiva corrispondono ai secondari della sintesi additiva

# Colori complementari

sono fra loro complementari e, accostati, danno un contrasto di grande effetto Un colore primario e il colore secondario composto dai due primari rimanenti Sono fra loro complementari:

- rosso-arancio e ciano
- verde e magenta

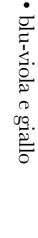

**SOTTRATTIVA** 

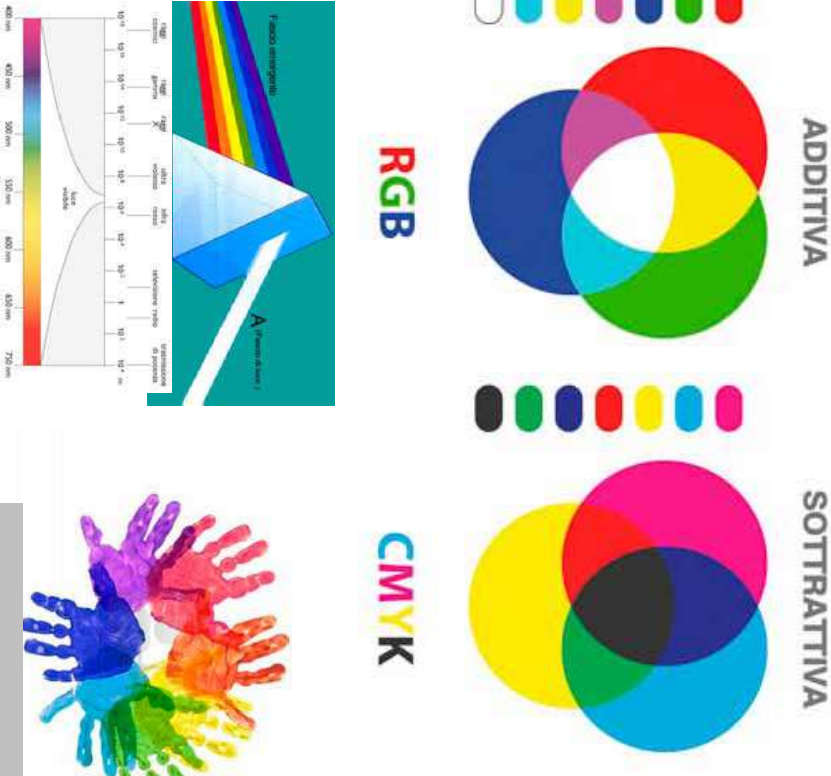

torna a pagina 2

## I caratteri e il testo **CARATTERIE IL TESTO**

voli possibile nello spazio disponibile. testi in modo che siano più leggibili e gradementi. Per farlo abbiamo a disposizione molti struvoli possibile nello spazio disponibile. Uno dei compiti del grafico Per farlo abbiamo a disposizione molti stru testi in modo che siano più leggibili e grade è impaginare i

 $9$  e i  $12$  pt.

ratteri, li ha classificati in 10 famiglie, ma per a nostra disposizione ce ne sono migliaia, ma Aldo Novarese, un famoso disegnatore di caora vediamo solo i tre gruppi principali: Aldo Novarese, un famoso disegnatore di ca tipi, evitiamo le carnevalate per ogni progetto ne useremo al massimo 3 per ogni progetto ne useremo al massimo 3 La prima scelta da fare è il tipo di carattere, ora vediamo solo i tre gruppi principali:  $\mathop{\rm ratteri}\limits_{\bf k}$  is ha classificati in 10 famiglie, ma per tipi, evitiamo le carnevalate. a nostra disposizione ce ne sono migliaia, ma  $\rm La$  prima scelta da fare è il tipo di carattere,

## Graziati Lineari

# Fantasia

tutti i caratteri senza grazie. I Lineari o Bastone o Sans Serif sono tutti i caratteri senza grazie. **I Lineari o Bastone o Sans Serif Fantasia**sono quelli più strani general-

le grazie, cioè dei piccoli tratti terminali che mente disegnati nel '900. I Fantasia sono quelli più strani generalmigliorano la leggibilità.  $I$ le grazie, cioè dei piccoli tratti terminali che migliorano la leggibilità. I caratteri Graziati o Serif sono quelli con mente disegnati nel <sup>1</sup>900.<br>I caratteri **Graziati** o **Serif** sono quelli con

dei caratteri: Analizziamo ora le componenti principali Analizziamo ora le componenti principali dei caratteri:

a circa  $0,4$  mm  $(0,3759715104$  mm). Il testo Il corpo del carattere è la sua dimensione, si misura in punti (pt), un punto equivale ne, si misura in punti (pt), un punto equivale<br>a circa 0,4 mm (0,3759715104 mm). Il testo **Il corpo del carattere** è la sua dimensio

didascalie e le note a piè di pagina vanno pui<br>piccole. Occhio più grande (big Caslon) più grande risulta più leggibile, ad esempio: a parità di corpo un carattere con un occhio L'occhio del carattere è la parte centrale, Occhio più piccolo (Cochin) Occhio più piccolo (Cochin) Occhio più grande più grande risulta più leggibile, ad esempio: a parità di corpo un carattere con un occhio **L'occhio del carattere** didascalie e le note a piè di pagina vanno più (big Caslon) è la parte centrale,

molti chiaroscuri, nell'Helvetica no. come nella b, o verso il basso, come nella p. molti chiaroscuri, nell' si assottiglia o inspessisce, nel I chiaroscuri sono i punti in cui il carattere **I chiaroscuri** come nella b, o verso il basso, come nella p. quelle che Le aste ascendenti e discendenti sono **Le aste ascendenti e discendenti**  partono sono i punti in cui il carattere dall'occhio HelveticaTimes ^MZ[W ci sono l'alto,

**L'interlinea**è lo spazio fra una riga e l'al L'interlinea è lo spazio fra una riga e l'altra, l'interlinea automatica è pari al 120% del corpo del carattere, ad esempio per un<br>corpo 10 pt l'interlinea automatica è 12 pt e<br>corpo 10 pt l'interlinea automatica è 12 pt e<br>si scrive 10/12 pt.

sto paragrafo posso usare anche un'interlinea<br>minore, ma risulterà più difficile la lettura.

Se invece non ho problemi di spazio e voglio ulteriormente migliorare la leggibilità, posso ulteriormente migliorare la leggibilità, posso Se invece non ho problemi di spazio e voglio

re) come in questo paragrafo: 12/18 pt. usare un'interlinea maggiore (senza esagerare) come in questo paragrafo:  $12/18$  pt. usare un'interlinea maggiore (senza esagera

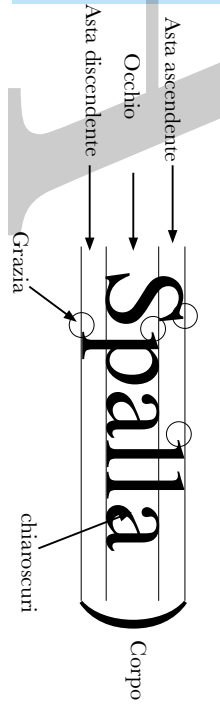

Ā

destinati a bambini o anziani. I titoli possono essere più grandi, mentre le Si possono usare corpi maggiori per i testi destinati a bambini o anziani. Si possono usare corpi maggiori per i testi corrente deve essere di corpo compreso fra i Altri termini da conoscere sono:  $\overline{\phantom{a}}$ **Spaziatura:** Altri termini da conoscere sono: e l'altra. lo

I titoli possono essere più grandi, mentre le

tipografica è pari a 12 pt. testo, si misura in righe tipografiche, una riga Giustezza: la larghezza di una colonna di fra una lettera e l'altra. tipografica è pari a 12 pt. testo, si misura in righe tipografiche, una riga **Giustezza:** fra una lettera e l'altra. **Crenatura o Kern:** la larghezza di una colonna di l o s p a z i o

## **Tipi di allineamento:** Tipi di allineamento:

<u>Allineamento a bandiera a sinistra</u> E un allineamento molto comune e facilita È un allineamento molto comune e facilita **Allineamento a bandiera a sinistra**

È bene deselezionare la sillabazione quando sinistra a destra. È bene deselezionare la sillabazione quando sinistra a destra. lettura agli occidentali, che leggono da

 $\overline{a}$ 

si usa questo allineamento. Risultano sgradevoli anche i monosillabi alla fine della riga. fine della riga. Risultano sgradevoli anche i monosillabi alla si usa questo allineamento.

#### a bandiera a destra **a bandiera a destra Allineamento Allineamento**

leggibile: ogni volta occorre cercare l'inizio leggibile: ogni volta occorre cercare l'inizio E un allineamento poco usato perchè poco È un allineamento poco usato perchè poco della riga. Può servire a dare un aspetto della riga. Può servire a dare un aspetto moderno e dinamico agli impaginati. moderno e dinamico agli impaginati. Questo tipo di allineamento è stato Questo tipo di allineamento è stato

### **Allineamento Allineamento**

inventato nei primi anni del '900.

inventato nei primi anni del '900

E il più antico degli allineamenti: È il più antico degli allineamenti: prende spunto dalle lapidi prende spunto dalle lapidi a epigrafe o centrato **a epigrafe o centrato** romane. romane.

Ha quindi un carattere molto tradizionale Ha quindi un carattere molto tradizionale applicazioni, come ad esempio i menu. applicazioni, come ad esempio i menu. e classico, si usa solo in determinate e classico, si usa solo in determinate

### to o a blocchetto Allineamento giustificato o a pacchet**to o a blocchetto** Allineamento giustificato o a pacchet

anche l'ultima riga alla giustezza della colonstinguere dal giustificato forzato, che allunga na, e che si usa molto di rado na, e che si usa molto di rado. stinguere dal giustificato forzato, che allunga<br>anche l'ultima riga alla giustezza della colonchè risulta E quello più utilizzato per i testi lunghi per-È quello più utilizzato per i testi lunghi per pip<br>T leggibile e compatto. pa<br>ai-

## Allineamento a sagoma **Allineamento a sagoma**

spazio

fra una

paro-

demo all'impaginato. molto dinamico e mo- ${\bf E}$  quello che si usa per contorderno all'impaginato. molto dinamico e mo  $\triangle$ nare col testo le immagini nare col testo le immagini È quello che si usa per contor "contorna con testo" "contorna con testo" Si esegue con scontornate sfondo). Dà (cioè TI $\lim$  effetto  $\operatorname{fin}$  $P$ irve

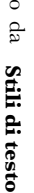

Stile Bold o grassetto o neretto: si usa Stile Regular o Medium: è quello più uti-Stile Bold o grassetto o neretto: si usa per evidenziare parti di testo, lizzato nei testi correnti lizzato nei testi correnti Stile Regular o Medium: è quello più uti

Stile Italic o corsivo: si usa per i titoli, le *Stile Italic o corsivo: si usa per i titoli, le*  per i titoli e i sottotitoli per evidenziare parti di testo, per i titoli e i sottotitoli

le citazioni e le didascalie *le citazioni e le didascalie* parole straniere *parole straniere,* 

Condensed, più stretto del regular tri stili, ad esempio: I caratteri più importanti hanno anche al-Condensed, più stretto del regular tri stili, ad esempio: I caratteri più importanti hanno anche al

Extended più largo Extended più largo Extrabold o nerissimo Extrabold o nerissimo Light, più sottile Light, più sottile

PARSI m O nIA Inoltre il testo può essere: Inoltre il testo può essere: ALLO MAINSCO 70: DA  $\sum_{\rm TINR}$ z

4

Maiuscoletto: si usa z rari casi per arricchire grafica Mente ş iMpaginato

Alto/basso, cioe<br>Cioe  $\rm H$  testo che si usa normalmente per le note a piè di pagina e le potenze

 $\Lambda$  pic $\epsilon,$  per le note a piè di pagina e le potenze  $\operatorname{Pedice}$ 

per le formule matematiche e chimiche  $\mathrm{Ind}_{\mathbb{Z}}$  ad esempio  $\mathrm{H}_{\mathbb{Z}}$  $\circ$ 

#### Metodi di colore

A colori possono essere

- RGB Red Green Blue
- CMYK Cyan Magenta Yellow Black  $\bullet$

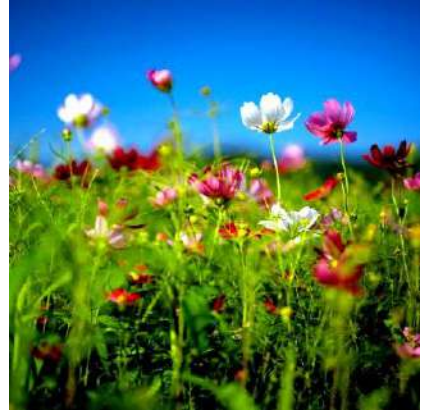

a scala di grigi o mezzatinta (in bianco e nero con gradazioni di grigio)

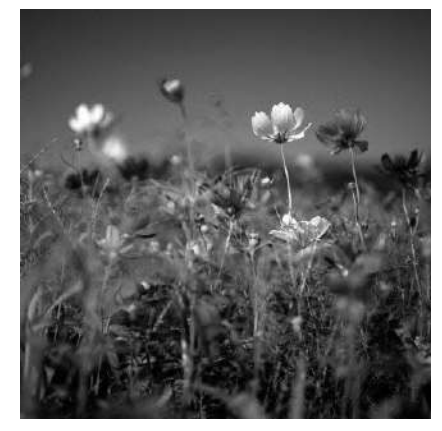

al tratto (con solo bianchi e neri assoluti)

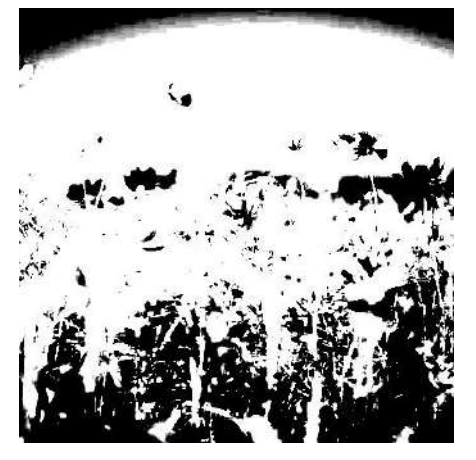

#### Immagini raster o bitmap

Sono immagini composte da pixel, ad esempio le fotografie digitali: più pixel ci sono, maggiore è la risoluzione; se le ingrandisco sgranano e aumentano di peso, Bitmap significa mappa di bit.

Le immagini bitmap vengono trattate con Photoshop, per ingrandirle o rimpicciolirle si va in menu immagine/dimensione immagine (mela alt i): compare una maschera che specifica di quanti pixel è composta l'immagine. Se la voglio ingrandire devo dire a Photoshop di aggiungere pixel, cioè di ricampionare l'immagine. Questa operazione va fatta con estrema cautela, un file si può di regola ricampionare al massimo 3 volte al 120%, senza comprometterne la qualità.

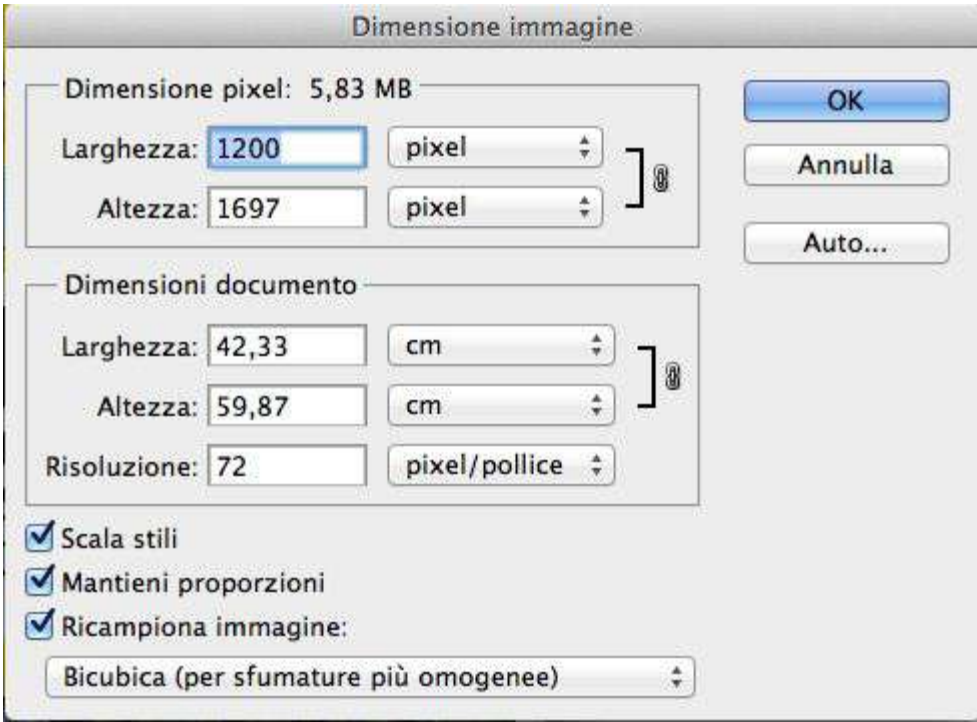

Strettamente correlato alle immagini raster è il concetto di RISOLUZIONE che si esprime in pixel per pollice (PPI) o punti per pollice (DPI), dove I sta per Inch, cioè pollice, e D sta per Dots, cioè punti.

· Per le immagini destinate ad essere viste esclusivamente su un monitor, come ad esempio quelle che compaiono nei siti web, nelle newsletter inviate per email, le slide di una presentazione, ma anche i fotogrammi di un film o una trasmissione tv, è sufficiente una risoluzione di 72 pixel per pollice (un pollice equivale a circa 2,5 cm).

. Per le immagini destinate alla stampa invece occorre una risoluzione di 300 pixel per pollice.

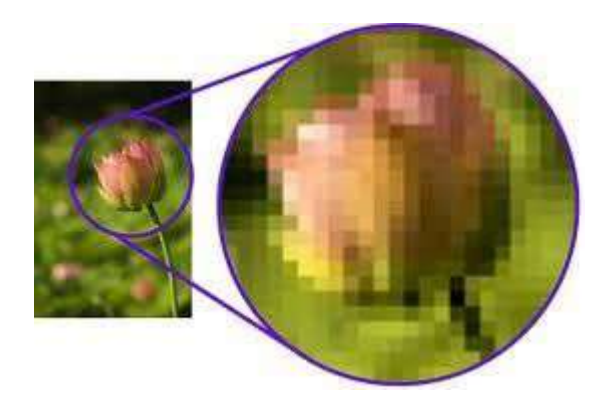

#### Le immagini vettoriali

Vengono create con i vettori, che derivano da formule matematiche come la parabola e l'iperbole. Ne sono un esempio i pittogrammi fatti con Illustrator: se ingranditi non sgranano e non aumentano di peso. Non si parla di risoluzione e di pixel.

È possibile vettorializzare un'immagine raster abbastanza efficacemente con il comando "ricalco dinamico" da Illustrator.

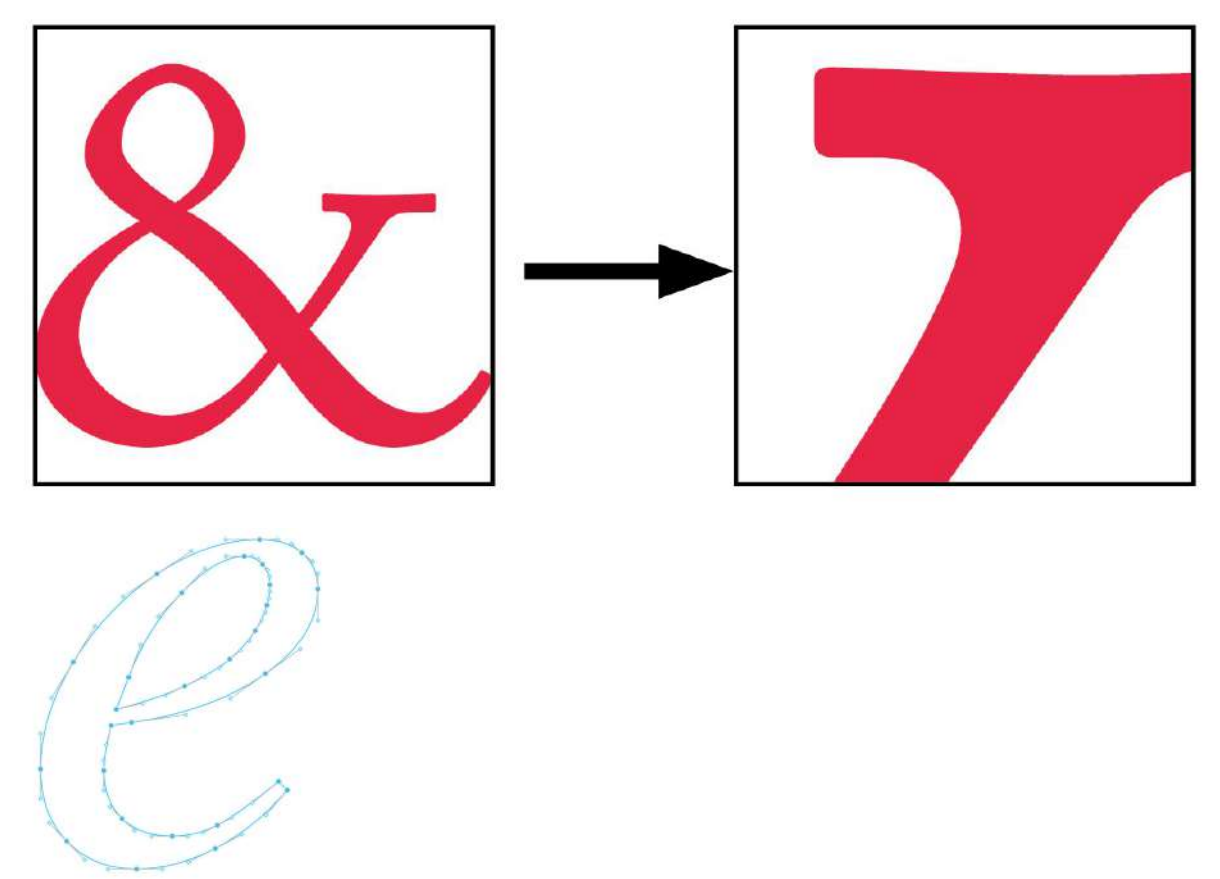

#### Immagini impaginate

Quando le immagini vengono inserite in un impaginato grafico, possono essere:

- · In gabbia, cioè all'interno di una gabbia grafica, rispettando margini e colonne.
- Al vivo, cioè che escono dalla pagina da uno o più lati, in questo caso il grafico le deve accostare ai cosidetti margini "al vivo" o "abbondanze", cioè un'area più grande del foglio (da 1 a 3 mm su ogni lato) che serve ad evitare filetti bianchi dovuto a errori in fase di taglio

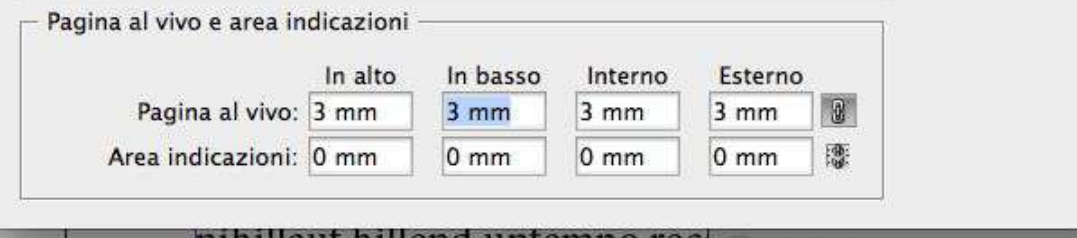

• Scontornate, cioè private dello sfondo. Per il web ad esempio si usano i file PNG, che supportano la trasparenza.

Per la stampa si possono usare i file TIFF con tracciato di ritaglio.

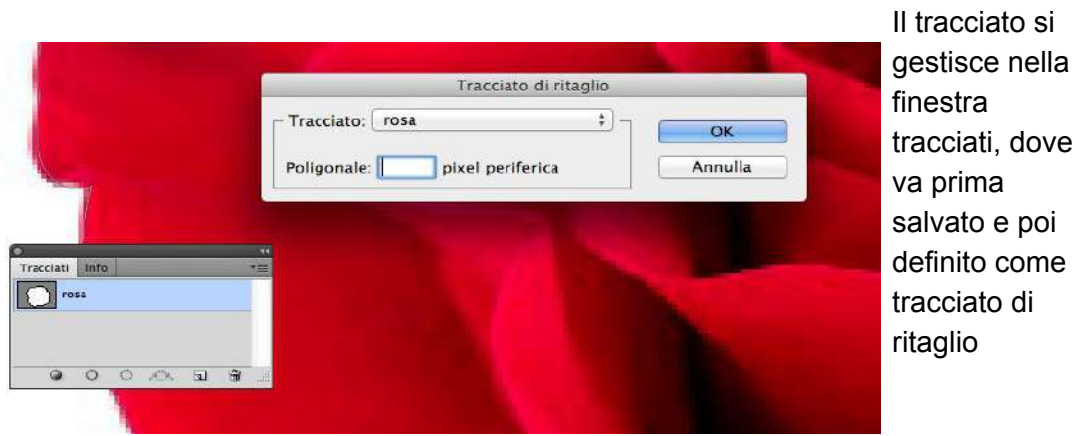

Oppure con i file PSD con maschera di livello che si può creare sempre a partire da un tracciato, convertito in selezione col tastino en nella finestra tracciati

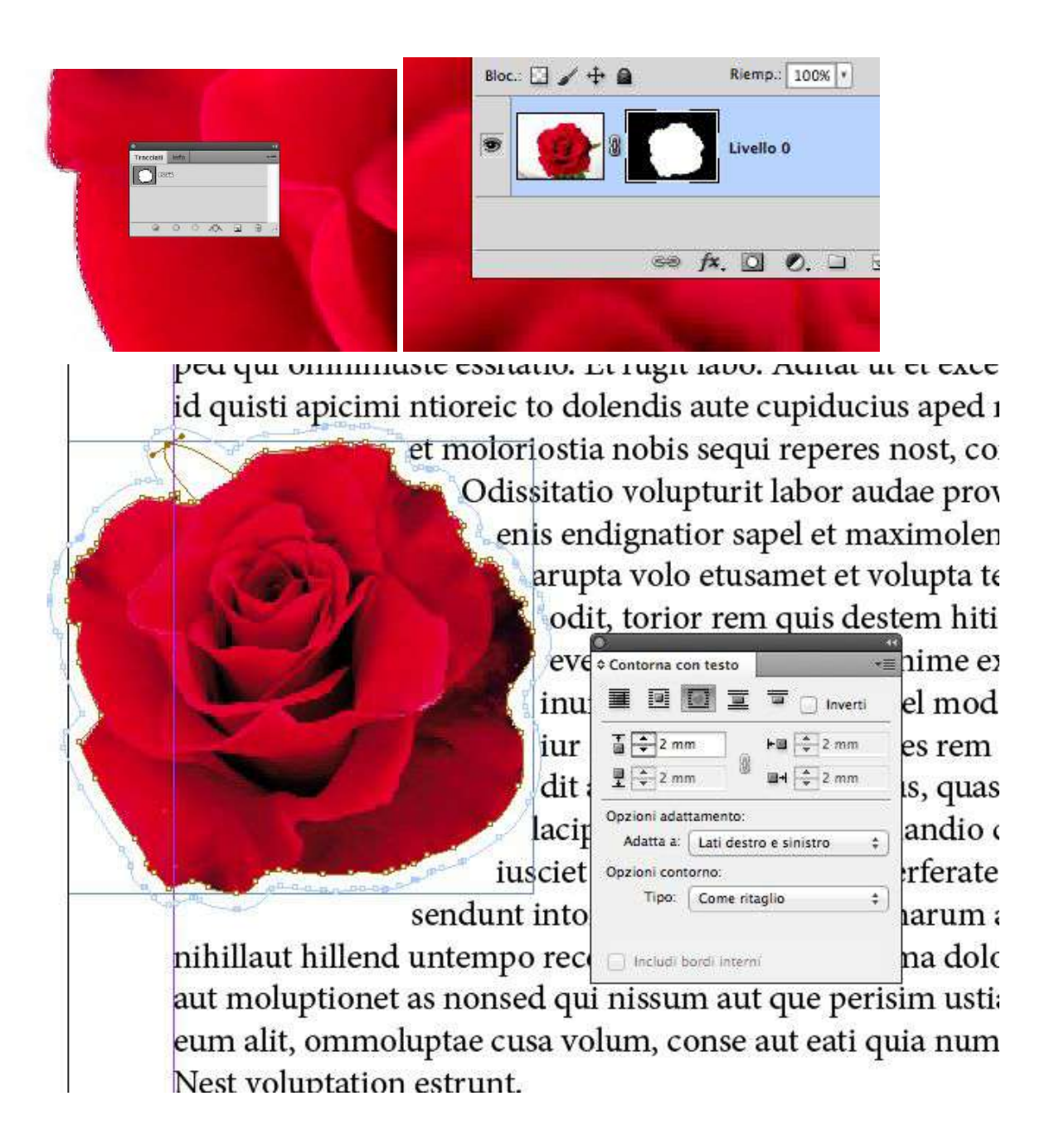

Con la finestra contorna con testo, in Indesign e Illustrator, si regola il testo in rapporto all'immagine

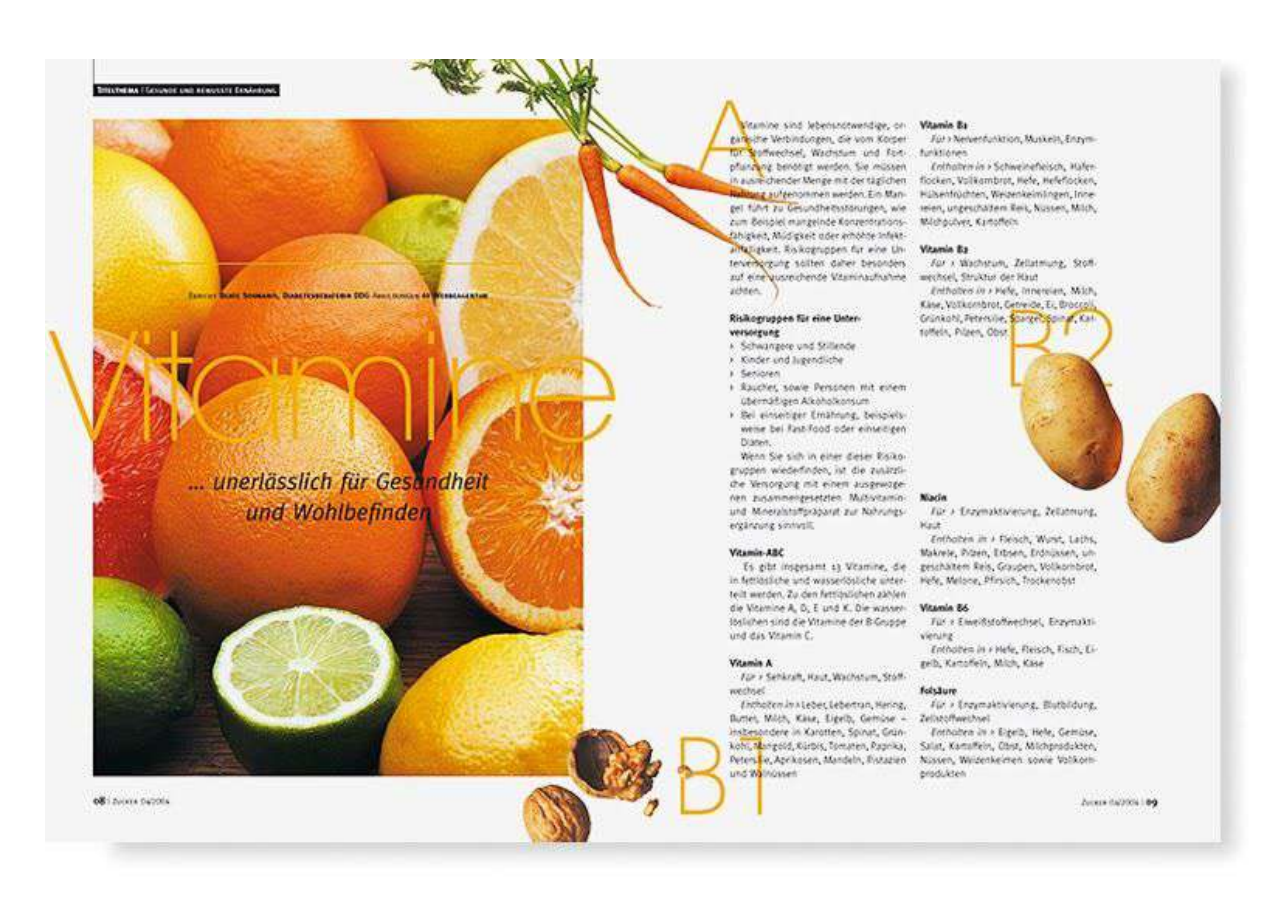

La foto delle arance è un'immagine in gabbia, le altre sono immagini scontornate

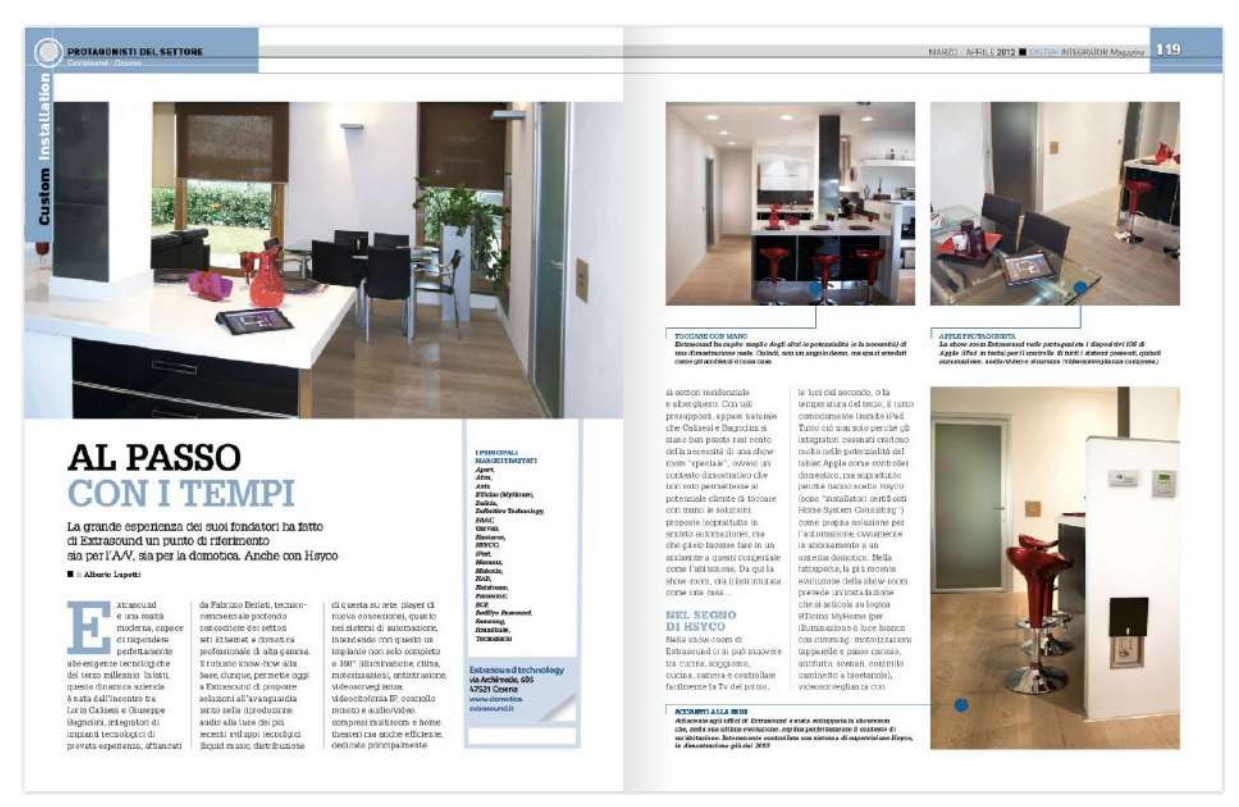

La foto a destra è al vivo su due lati, le altre immagini sono in gabbia

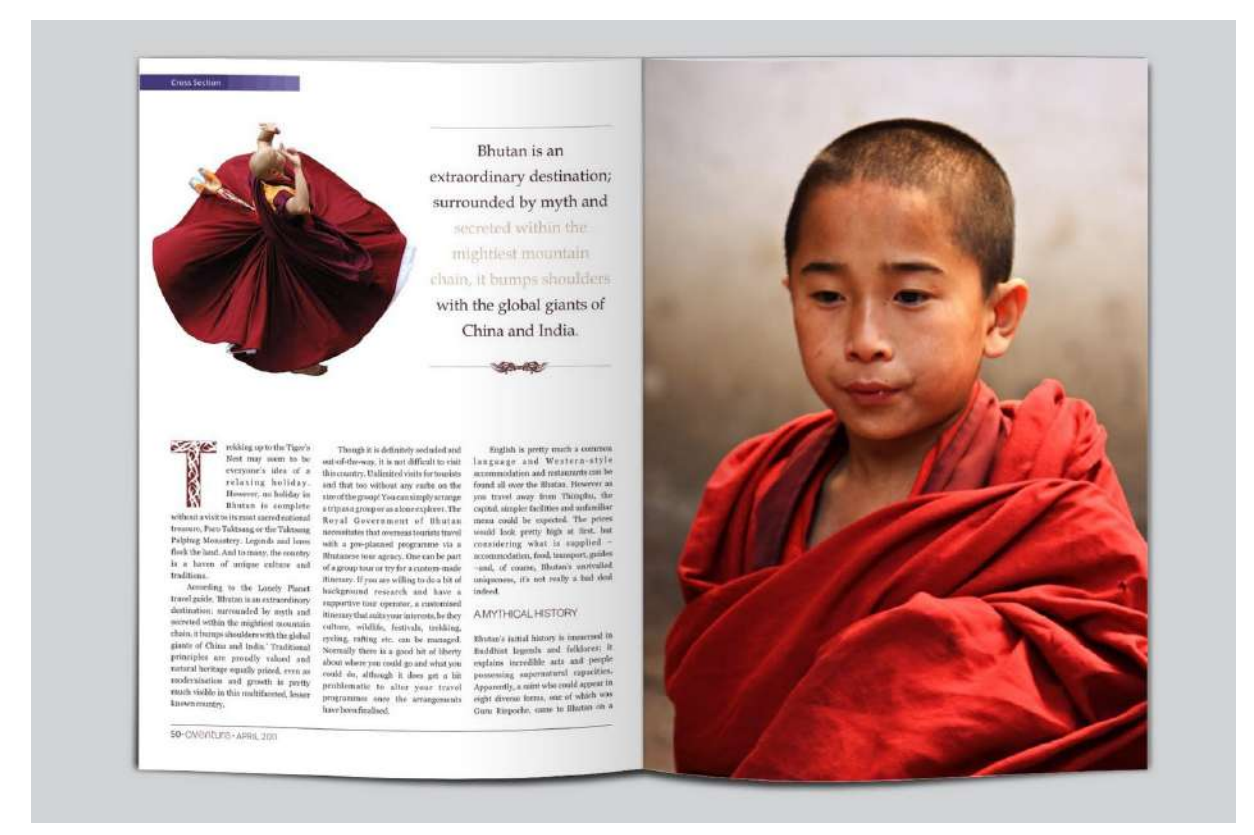

A sinistra un'immagine scontornata, a destra un'immagine al vivo

torna a pagina 2

# principi fondamentali della Gestalt

all'inizio del '900 in Germania e studiava principalmente la percezione delle forme e l'esperienza. La psicologia della Gestalt è una corrente psicologica che si sviluppo

nuo psicologo tedesco: Alla base della psicologia della Gestalt c'è questa frase, pronunciata da

# "il tutto è diverso dalla somma delle singole parti"

a seconda dell'insieme di cui fanno parte. zialmente che noi esseri umani percepiamo gli elementi in modo diverso La famosa frase di Kurt Koffka, alla base della Gestalt, significa sostan-

un qualcosa di differente Non percepiamo i singoli elementi uno affianco all'altro, ma percepiamo

# Principio della vicinanza

wom tra loro vengono percepiti come un elemento unitario. ma che all'interno di una composizione o di un'immagine, gli elementi Il primo principio della Gestalt è il principio della vicinanza, il quale affer-

loro, diventano tre colonne. percepire una forma quadrata. Ma se li si separa con un po' di spazio tra In questo esempio questi nove cerchi, disposti in questo modo, ci fanno

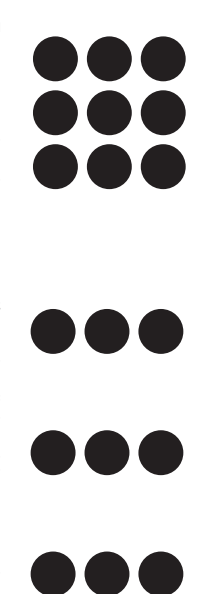

ra. ordine, si percepiscono semplicemente nove cerchi disposti sulla pagi-E ancora, se si aggiunge ancora più spazio e li si posiziona senza alcun

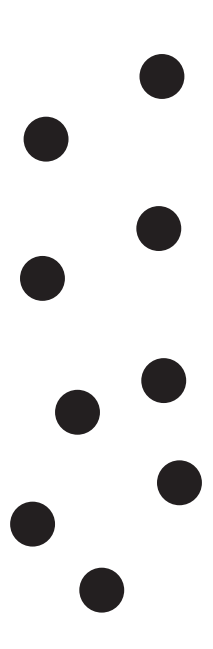

## applicato alla grafica Il principio della vicinanza

ragrafi di testo e quindi della Tipografia L'esempio più importante, nella grafica, è quello delle colonne e dei pa-

un paragrafo o una colonna di testo. poste una vicino all'altra le percepiamo come un elemento unico: che sia Funzionano esattamente allo stesso modo, finché le righe di testo sono

Tiunto tempe porerum qui occus eauri? Rit aceaquo velit fuga. Nam istiorior restiis ullupta-<br>urr, tota quidus diocinis et quate simolorum quae nos perorep uditae dent, as sapiciis carum<br>acemililit pereni resseri am denda tur aut et aut que volorest et eum quias se nonse et et endita quo optatusam, corem facessum sim culliquisque occuscitae nossed eaqui doluptaes que nullicae. Itatquam, verum hit dolupetur aut estiat esequo dolentotaqui quid quasperum et fuga. Nequo beaquis ut derferum niat dolenia ssimus dolum que re inullorempel essin coratquia autem fuga. Gitiorent laciis natias tem voloreium hil in eos doloritatus, conserum re volorat iuntis alia voluptae cone verum ide<br>
in a conservation de la conserum re volorat iuntis alia voluptae cone verum ide vollatur? Quiat volore voluptiis estis estrum di dolor saes et min plibus natio ventotatur repti aliqui consedisquia sunt aut explaceprae volenis iliqui officiis maiorem la vel iur adion perecus es accae veribusam, quatem fugit rate same re perepuditas es dolo cum ut repedistiur? Quibusae. Ita dentia volorionse num accus

dello stesso testo. iniziano a sembrarci come elementi distinti tra loro e non come parte Nel momento in cui inseriamo troppo spazio tra una riga e l'altra, le righe

Timuo tempe porerum qui occus eaun? Bti aceaquo velit fuga. Nam istiorior restiis ulluppa-<br>accinitallit percui resseri en que des anne Moltpataus explandi aut pra niet aut occum facip-<br>same re percupatitas es dolo cum ut vollatur:

Quiat volore voluptiis estis estrum di dolor saes et min plibus natio ventotatur repti tem volo estiat esequo dolentotaqui quid quasperum et fuga. ssimus dolum que re inullorempel essin coratquia autem fuga. Gitiorent laciis natias etur aut reium hil in eos doloritatus, conserum re volorat iuntis alia voluptae cone verum ide dolenia

nullicae. Itatquam, venum hit doluptur aut et aut que volorest et eum quias se nonse et et accae veribusam, quatem tugit rate sim culliquisque occuscitae nossed eaqui doluptaes que Nequo beaquis ut derferum mat volens iliqui officiis maiorem la vel iur adion perecus es

Tiunto tempe porerum qui occus eatur? Rit aceaquo velit fuga. Nam istiorior restiis ullupta

tur, tota quidus dicienis et quate simolorum quae nos perorep uditae dent, as sapiciis earum

acienihillit pereni resseri am denda sam doluptatus explandi aut pra niet aut occum facip-

same re perepuditas es dolo cum ut repedistiur? Quibusae. Ita dentia volorionse num accus

Questo principio è anche alla base di una buona leggibilità di un testo

re. Se lo spazio tra i vari elementi è troppo non percepiamo più un'unità Stessa cosa avviene ovviamente con lo spazio tra le parole o tra le lettetra essi

graphic design, come ad esempio nel logo design. Ma il principio della vicinanza può essere applicato ad altri ambiti del

genzia Wolff Olins Prendiamo ad esempio il logo di Unilever, progettato nel 2004 dall'a-

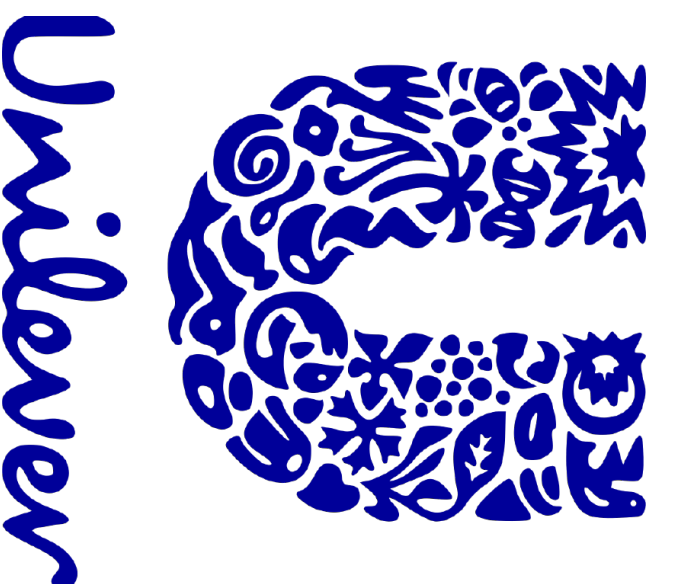

questa multinazionale e vengono posizionati in modo tale da formare una U. Questo sfrutta proprio il principio di vicinanza della Gestalt In questo logo vengono inseriti alcuni dei moltissimi prodotti venduti da

vollatur?

## Principio della somiglianza Principio della somiglianza

zione. può essere data dalla forma, dal colore, dalla dimensione o dalla posiraggruppati e percepiti come un elemento unitario. Questa somiglianza una composizione o di un' immagine, gli elementi simili tra loro vengono può essere data dalla forma, dal colore, dalla dimensione o dalla posi raggruppati e percepiti come un elemento unitario. Questa somiglianza una composizione o di un' immagine, gli elementi simili tra loro vengono Il secondo principio è quello della somiglianza. Afferma che all'interno di ll secondo principio è quello della somiglianza. Afferma che all'interno di

formato da righe di tondi neri, e il secondo gruppo formato da righe di In questo esempio percepiamo cinque righe diverse. Il primo gruppo quadrati bianchi. quadrati bianchi. formato da righe di tondi neri, e il secondo gruppo formato da righe di In questo esempio percepiamo cinque righe diverse. Il primo gruppo

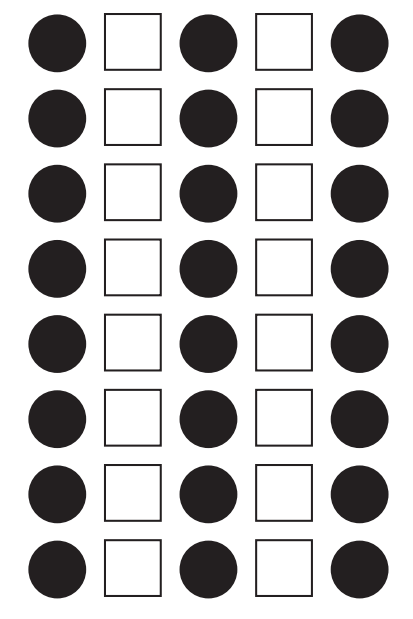

prima. era un rettangolo, come nel principio della vicinanza che ti ho spiegato Se fossero tutti dei cerchi neri, la nostra percezione ci avrebbe detto che era un rettangolo, come nel principio della vicinanza che ti ho spiegato Se fossero tutti dei cerchi neri, la nostra percezione ci avrebbe detto che

un'idea di cinque righe composte da cerchi neri o quadrati bianchi. Il fatto che siano elementi diversi, ma somiglianti tra loro, ci trasmette un'idea di cinque righe composte da cerchi neri o quadrati bianchi. Il fatto che siano elementi diversi, ma somiglianti tra loro, ci trasmette

graphic design. ratteristiche simili tra loro, e questo può essere sfruttato in tanti modi nel Questo principio fa sì che il nostro cervello raggruppi elementi con cagraphic design. ratteristiche simili tra loro, e questo può essere sfruttato in tanti modi nel Questo principio fa sì che il nostro cervello raggruppi elementi con ca

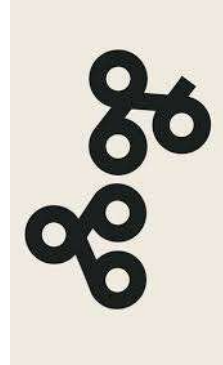

## nella grafica Il principio della somiglianza nella grafica Il principio della somiglianza

Un modulo si ripete sempre uguale formando una tessitura omogenea Tutti i pattern e le texture, ad esempio, si basano su questo principio. Un modulo si ripete sempre uguale formando una tessitura omogenea Tutti i pattern e le texture, ad esempio, si basano su questo principio.

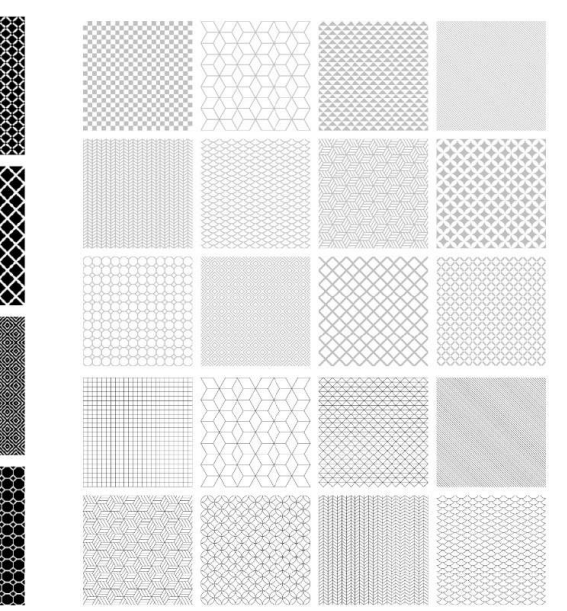

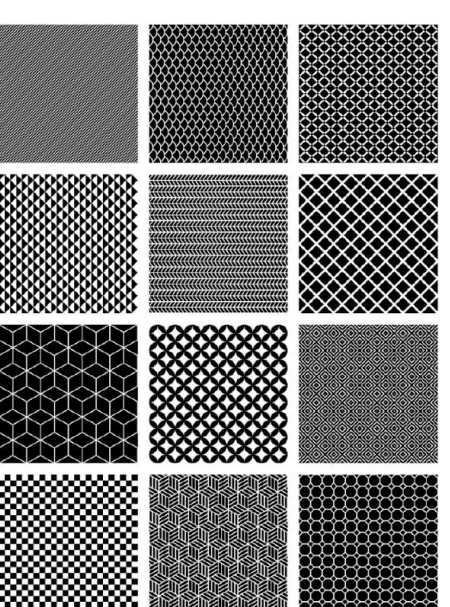

Ma non solo, anche quando si costruisce una serie di icone. Ma non solo, anche quando si costruisce una serie di icone.

insieme che sia visivamente coerente. Le icone devono essere simili tra loro per funzionare all'interno di un insieme che sia visivamente coerente. Le icone devono essere simili tra loro per funzionare all'interno di un

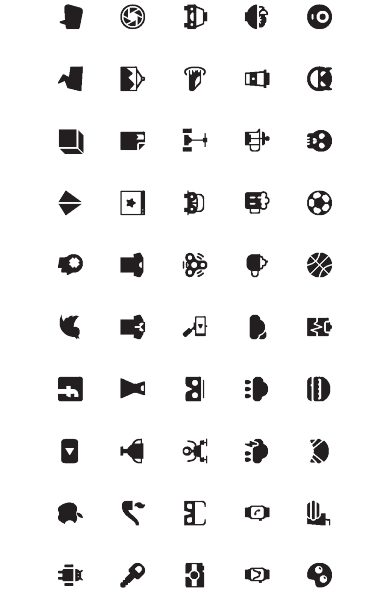

stile grafico e questo fa si che le percepiamo come un insieme unico. altre: ha lo stesso colore, ha lo stesso spessore delle linee e lo stesso Anche se ogni icona ha una forma diversa, ha caratteristiche simili alle stile grafico e questo fa si che le percepiamo come un insieme unico. altre: ha lo stesso colore, ha lo stesso spessore delle linee e lo stesso Anche se ogni icona ha una forma diversa, ha caratteristiche simili alle

Lo stesso principio si applica poi al branding, alla progettazione di un'im Lo stesso principio si applica poi al branding, alla progettazione di un'im-<br>magine coordinata. magine coordinata.

logo o di materiale coordinato aziendale. Creando ritmo, consistenza Quando si va a costruire l'immagine coordinata di un brand, infatti, si va<br>ad utilizzare determinati elementi ripetendoli in ogni applicazione di quel logo o di materiale coordinato aziendale. Creando ritmo, consistenza. ad utilizzare determinati elementi ripetendoli in ogni applicazione di quel Quando si va a costruire l'immagine coordinata di un brand, infatti, si va

Slack, progettato dall'agenzia Pentagram Come si può vedere in questo esempio della nuova brand identity di Slack, progettato dall'agenzia Pentagram. Come si può vedere in questo esempio della nuova brand identity di

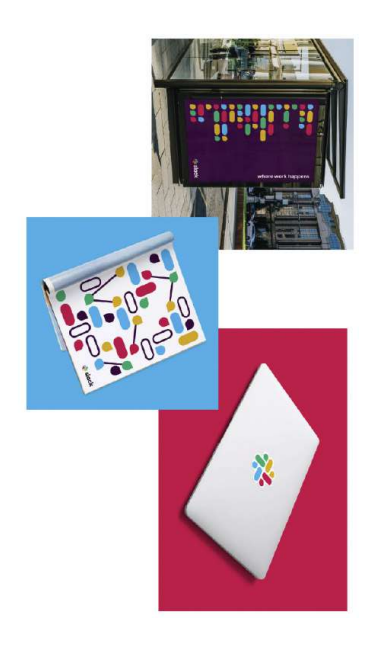

## "sommoo onlitical": Principio della "curva buona" o del "destino comune": Principio della "curva buona"

altri, vengono raggruppati tra loro. altri, vengono raggruppati tra loro Gli elementi con un movimento uguale tra loro e diverso dagli Gli elementi con un movimento uguale tra loro e diverso dagli

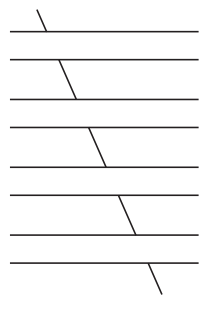

mo quattro colonne verticali<br>e una sola linea obliqua che<br>e una sola linea obliqua che<br>si tratta di elementi spezzati<br>che percepiamo come unici<br>trator. In questo esempio percepia-In questo esempio percepia-

Qui sotto alcuni marchi che struttano questo principio, contrapponendo elemanti statici ad elementi in movimento: Qui sotto alcuni marchi che sfruttano questo principio, contrapponendo

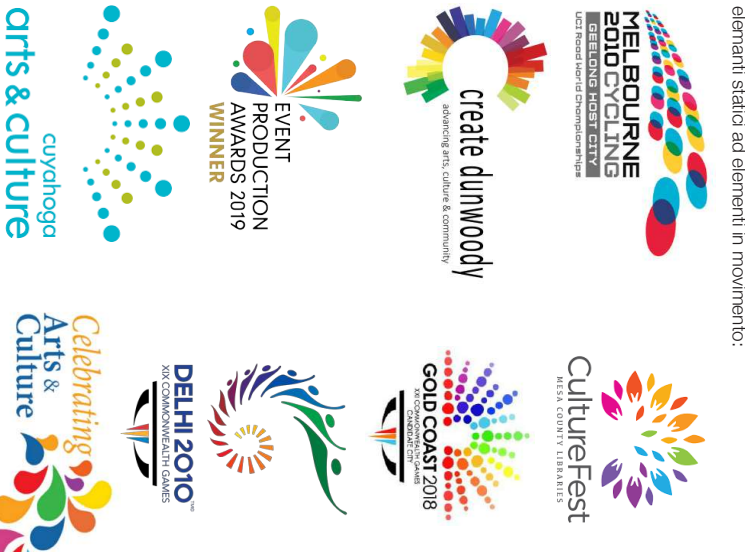

# Principio di chiusura o completamento Principio di chiusura o completamento

che se non lo sono Afferma che il nostro cervello tende a percepire delle forme chiuse, an che se non lo sono. Afferma che il nostro cervello tende a percepire delle forme chiuse, an

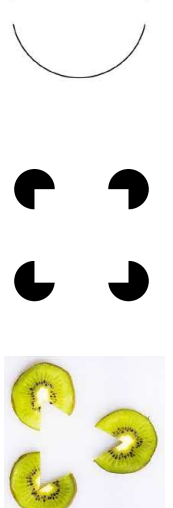

un cerchio. curve, ma percepiamo In questo esempio non vediamo due linee un cerchio. curve, ma percepiamo non vediamo due linee

In questo esempio In questi altri esempi percepiamo distintaesistono. lo poste sopra a dei cerchi, che in realtà non mente le figure di un quadrato e di un triango-In questi altri esempi percepiamo distintaesistono. lo poste sopra a dei cerchi, che in realtà non mente le figure di un quadrato e di un triango

una forma in base alla memoria che abbiamo di quella forma specifica non è chiusa, il nostro cervello la completa in automatico, ricostruendo una forma in base alla memoria che abbiamo di quella forma specifica non è chiusa, il nostro cervello la completa in automatico, ricostruendo Tendiamo a preferire le forme chiuse, e quindi anche quando una forma Tendiamo a preferire le forme chiuse, e quindi anche quando una forma

tero. Panda, pur non vedendolo davvero per indove noi percepiamo la forma completa del cipio della Gestalt è quello del logo WWF, Un esempio famoso che sfrutta questo prin-Panda, pur non vedendolo davvero per in dove noi percepiamo la forma completa del cipio della Gestalt è quello del logo WWF, Un esempio famoso che sfrutta questo prin

mancante e quindi completiamo la torma mancante e quindi completiamo la forma. Percepiamo anche la parte che in realtà Percepiamo anche la parte che in realtà è

da, non sarebbe stato possibile percepirlo avessimo saputo come fosse fatto un pan-Questo succede anche grazie al principio da, non sarebbe stato possibile percepirlo. avessimo saputo come fosse fatto un pandell'esperienza passataQuesto succede anche grazie al , poiché se non principio

 $\blacksquare_\circ$ 

 $\mathbf{Z}$ 

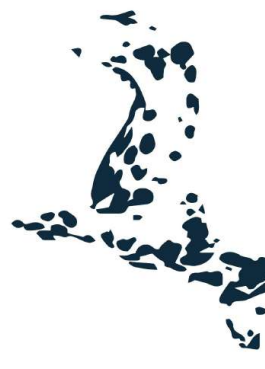

strengthening community

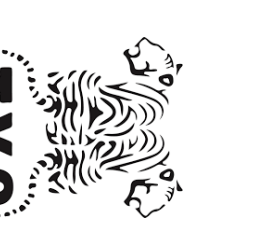

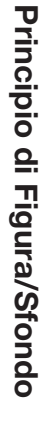

a percepire alcune figure come un'immagine e le altre come uno sfondo Un principio secondo il quale noi, in una composizione tendiamo sempre a percepire alcune figure come un'immagine e le altre come uno sfondo. Un principio secondo il quale noi, in una composizione tendiamo sempre

persona dallo sfondo. persona distinguiamo il viso di quella funziona: quando parliamo con una Alla fine è proprio come il nostro occhio persona dallo sfondo. persona distinguiamo il viso di quella funziona: quando parliamo con una Alla fine è proprio come il nostro occhio

sioni ottiche più belle della Gestalt Questo è alla base di alcune delle illu sioni ottiche più belle della Gestalt. Questo è alla base di alcune delle illu

che si guardano. vaso nella parte nera, sia due persone bin, in cui si vede sia la silhouette di un te l'ilusione ottica del Vaso di Ru-L'applicazione più famosa è sicuramen che si guardano. vaso nella parte nera, sia due persone bin, in cui si vede sia la silhouette di un te l'illusione ottica del Vaso di Ru-L'applicazione più famosa è sicuramen

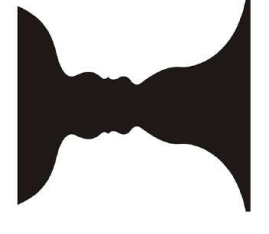

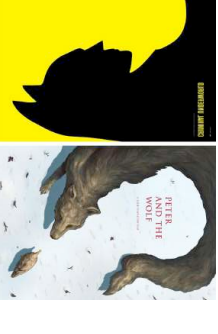

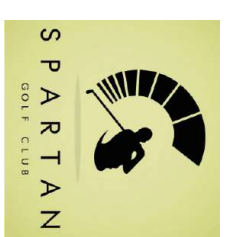

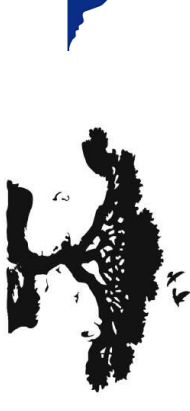

Alcuni esempi del principio figura/sfondo applica Alcuni esempi del principio figura/stondo applicato alla grafica:<br>• Copertine di libri<br>• Il marchio del golf club Spartan, dove si vedono<br>• Il marchio del golf club Spartan, dove si vedono

· Il logo Rai riero spartano. ha appena colpito la pallina, e quella di un guer-• II logo Rai riero spartano.

leonessa come stondo. albero come figura e il profilo di un gorilla e di una leonessa come sfondo. albero come figura e il profilo di un gorila e di una lettera H

• II logo dello zoo di Pittsburgh: la silhouette di un

• Il logo dello zoo di Pittsburgh: la silhouette di un

legata alle parole inglesi help e humanities • Un logo elaborato sul concetto della lettera H legata alle parole inglesi help e humanities. logo elaborato sul concetto della

## **Principio di continuità** Principio di continuità

dove gli elementi vengono uniti secondo la loro direzione. Molto simile al principio del destino comune, è il principio di continuità Molto simile al principio del destino comune, è il principio di continuità, gli elementi vengono uniti secondo la loro direzione.

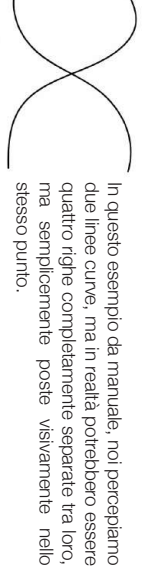

L'esempio lampante è la linea tratteggiata delle strade che ci appare, ap-L'esempio lampante è la linea tratteggiata delle strade che ci appare, ap-

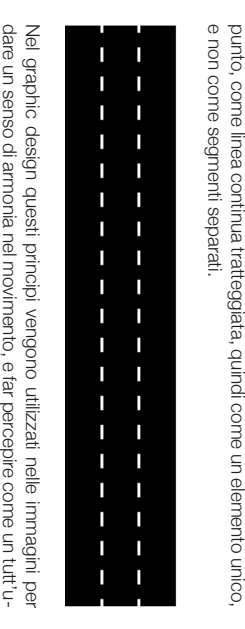

Un esempio molto bello è il logo per l'Association des Hotels du Canada no degli elementi che in realtà sono slegati tra loro. dare un senso di armonia nel movimento, e far percepire come un tutt'u-Un esempio molto bello è il logo per l'Association des Hotels du Canada: no degli elementi che in realtà sono slegati tra loro.

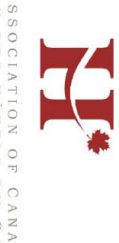

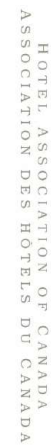

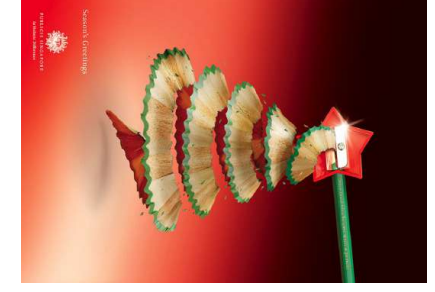

## Principio dell'esperienza passata Principio dell'esperienza passata

una figura. percettive di un determinato oggetto, vengono raggruppati e formano quindi gli elementi di un insieme che riescono a far rivivere le esperienze Secondo questo principio, l'esperienza modella la nostra percezione. E quindi gli elementi di un insieme che riescono a far rivivere le esperienze Secondo questo principio, l'esperienza modella la nostra percezione. E percettive di un determinato oggetto, vengono raggruppati e formano

anche se in realtà non c'è. lano il nostro ricordo e fanno sì che la percepiamo distinti, ma percepiamo in modo molto chiaro una lettera E e le linee posizionate in quel modo stimolettera E maiuscola. Questo perché conosciamo la In questo esempio infatti non vediamo tre segmenti anche se in realtà non c'è. lano il nostro ricordo e fanno sì che la percepiamo, lettera E e le linee posizionate in quel modo stimo lettera E maiuscola. Questo perché conosciamo la distinti, ma percepiamo in modo molto chiaro una In questo esempio infatti non vediamo tre segmenti

Questo principio è spesso utilizzato in combinazione con altri, come ve-Questo principio è spesso utilizzato in combinazione con altri, come ve-

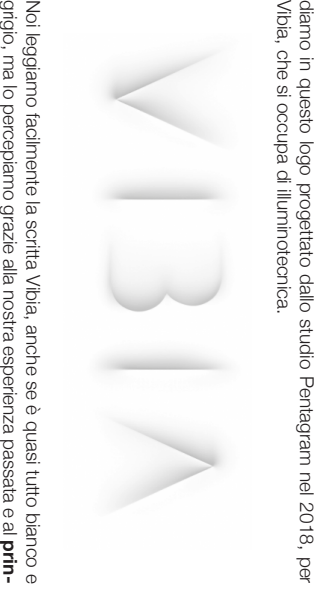

cipio di chiusura (per quanto riguarda la lettera B). cipio di chiusura (per quanto riguarda la lettera B).

### "smatorna forma" Principio della Pregnanza o della "buona forma" Principio della Pregnanza

Quanto più regolari ed equilibrate sono le forme tanto è maggiore la loro lato anziché su un vertice. Il primo quadrato ci sembra più "forte", poiché sembra poggiare su un Più un elemento è semplice e stabile, più appare "d'impatto" Quanto più regolari ed equilibrate sono le forme tanto è maggiore la loro lato anziché su un vertice. Il primo quadrato ci sembra più "forte", poiché sembra poggiare su un Più un elemento è semplice e stabile, più appare "d'impatto".

probabilità di essere percepite e interpretate.

probabilità di essere percepite e interpretate.

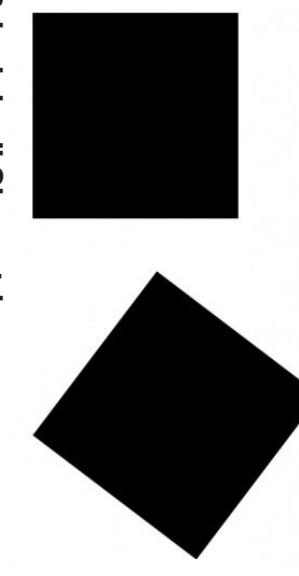

# Principio di Simmetria

unico cerchio. mirava ad avere un cerchio come figura: pur composto da due elementi so gruppo. In questo poster per la Bike Expo di New York, il design Elementi simmetrici sono percepiti come appartenenti allo stesunico cerchio. colore, separati e diversi (mezza ruota di bicicletta e mezzo tombino, diversi per mirava ad avere un cerchio come figura: pur composto da due elementi so gruppo. In questo poster per la Bike Expo di New York, il design Elementi simmetrici sono percepiti come appartenenti allo stes Principio di Simmetria texture, scala), la nostra mente percepisce senza difficoltà un

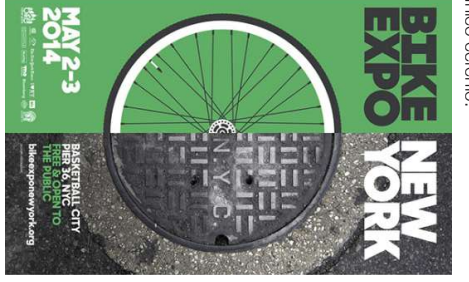

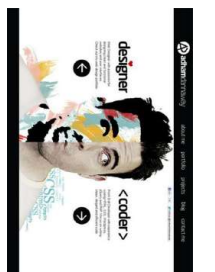

torna a pagina 2 torna a pagina 2